# PŘÍRODOVĚDECKÁ FAKULTA UNIVERZITY PALACKÉHO V OLOMOUCI

# KATEDRA OPTIKY

# **TYFLOGRAFIKA**

Bakalářská práce

Obor B5345R008 Optometrie

2021/2022

VYPRACOVALA: VEDOUCÍ PRÁCE:

Marika Vítová Mgr. Lenka Musilová, DiS, Ph.D.

# Čestné prohlášení

Prohlašuji, že jsem bakalářskou práci na téma "Tyflografika" vypracovala samostatně pod vedením Mgr. Lenky Musilové, DiS., Ph.D, za použití literatury a pramenů uvedených v závěru práce.

V Olomouci dne 3.5.2022 …....…………………

Marika Vítová

#### Poděkování

Ráda bych poděkovala mé vedoucí práce Mgr. Lence Musilové, DiS., Ph.D, za odborné vedení, cenné rady, věcné připomínky a vlídný přístup. Děkuji také Mgr. Veronice Růžičkové, Ph.D, a Barboře Műllerové, MSc., za odborné konzultace a cenné rady. Na závěr bych chtěla poděkovat manželovi a rodině za podporu během celého studia.

Tato práce byla podpořena projekty IGA PřF UP v Olomouci č. IGA\_PrF-2021\_012 a IGA\_PrF\_2022.

# **OBSAH**

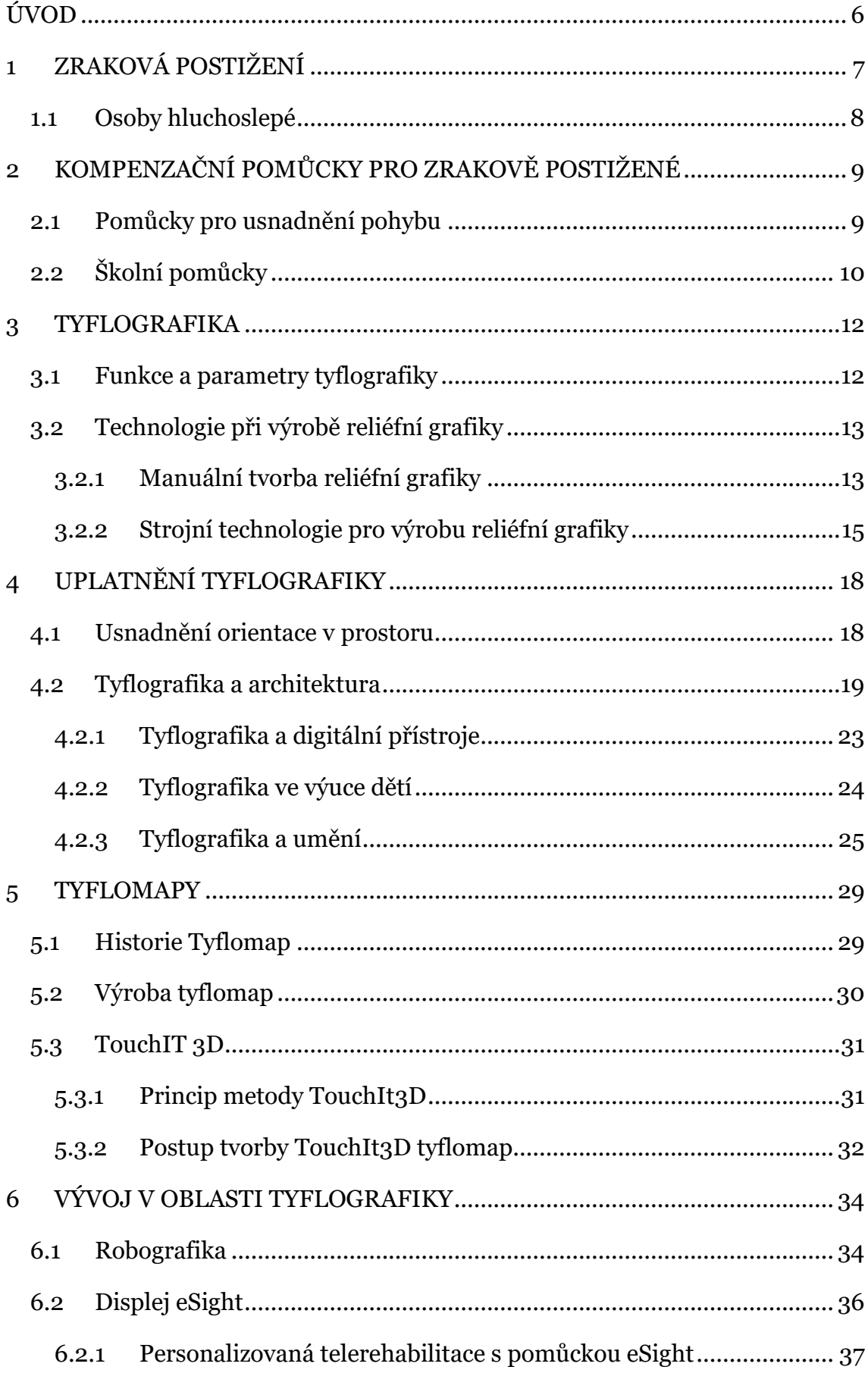

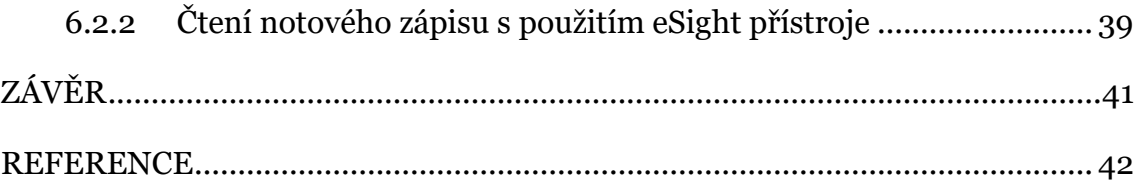

#### <span id="page-5-0"></span>ÚVOD

Na světě žije 2,2 miliardy lidí se zrakovým postižením, jehož hlavní příčinou jsou nekorigované refrakční vady a katarakta. Vzhledem k tomu, že zrakem je přijímáno 70-90 % informací z okolního prostředí, částečnou nebo úplnou ztrátou zraku vzniká informační deficit. Tento deficit je možné alespoň částečně nahradit hmatem.

Bakalářská práce pojednává o tyflografice, která umožňuje zobrazení vizuální informace formou vyvýšených ploch právě za použití hmatu. Tyflografika hraje stěžejní roli ve vzdělávání, volnočasových aktivitách, ale i v prostorové orientaci zrakově postižených. Díky ní dochází k rozvoji osobnosti zrakově postiženého člověka, socializaci a k zprostředkování představy o reálném světe.

Hlavním cílem této práce je přiblížit čtenářům problematiku tyflografiky a jejího uplatnění. Práce má za cíl předat základní informace o tyflografice, o jejích funkcích a o její samotné výrobě. Stěžejní část se zabývá inovativním uplatněním tyflografiky v prostorové orientaci zrakově postižených, v architektuře, ve výuce, v digitálních přístrojích i v umění.

V první části rešerše je definováno zrakové postižení a jeho rozdělení. Následně je uveden výčet základních kompenzačních pomůcek pro zrakově postižené. Další část je věnována definici tyflografiky, popisu jejích funkcí a možnostem výroby. Stěžejní část je věnována uplatnění tyflografiky v různých oblastech života zrakově postižených osob. Detailněji je také shrnuta problematika tyflomap, jejich historie, vývoje a vzniku. Poslední část je věnována vývoji a studiím v oblasti tyflografiky.

# <span id="page-6-0"></span>1 ZRAKOVÁ POSTIŽENÍ

Těžké zrakové vady popisujeme jako vady, při kterých se zrakové funkce sníží natolik, kdy i při správné korekci refrakční vady má pacient velké obtíže v běžném životě. Při slabozrakosti je zrak stále dominantním smyslem, i přes významné snížení zrakových funkcí. U nevidomosti přebírají hlavní roli ostatní smysly, hlavně sluch a hmat, protože zrakové funkce už jsou sníženy příliš nebo úplně chybí. [1]

Celosvětově jsou nejčastějšími příčinami zrakového postižení nekorigované refrakční vady, šedý zákal, věkem podmíněná makulární degenerace, glaukom, diabetická retinopatie, zákal rohovky a trachom. V příčinách postižení jsou mezi zeměmi značné rozdíly, záleží totiž na dostupnosti služeb v péči o oči, jejich cenové dostupnosti a gramotnosti v oblasti péče o zrak. [2]

| Kategorie            | Visus a světlocit            | Další omezení              |
|----------------------|------------------------------|----------------------------|
| Slabozrakost lehkého | $0,3-0,1(6/18-6/60)$         |                            |
| až středního stupně  |                              |                            |
| Slabozrakost těžkého | $0,1 - 0 - 05(6/60-3/60)$    |                            |
| stupně               |                              |                            |
|                      |                              |                            |
| Těžce slabý zrak     | $0,05-0,02$ (3/60-1/60)      | Omezení zorného pole       |
|                      |                              | $do$ 10 $^{\circ}$         |
| Praktická nevidomost | $0,02$ $(1/60)$ až světlocit | Omezení zorného pole       |
|                      | s jistou projekcí            | do 5° kolem centrální      |
|                      |                              | fixace, i když centrální   |
|                      |                              | zraková<br>ostrost<br>není |
|                      |                              | postižena                  |
| Úplná nevidomost     | Při světlocitu               |                            |
|                      | s nepřesnou projekcí až      |                            |
|                      | naprostá ztráta              |                            |
|                      | světlocitu                   |                            |
|                      |                              |                            |

Tab. 1: Kategorie zrakového postižení [1]

#### <span id="page-7-0"></span>1.1 Osoby hluchoslepé

Je nutné zde zmínit také osoby hluchoslepé, protože jejich současné těžké postižení zraku a sluchu se nesčítá ale násobí, protože nejsou schopni si poruchu jednoho smyslu nahradit tím druhým. U osob s hluchoslepotou se nemusí objevovat naprostá ztráta obou smyslů. [1,3]

Etiologie hluchoslepoty je velmi široká, ale mezi hlavní příčiny patří dědičné poruchy zraku a sluchu (Usherův syndrom), vrozený syndrom zarděnek, který způsobuje částečnou vadu sluchu a kongenitální kataraktu a CHARGE asociace, což je genetický syndrom, který postihuje hlavně orgány, které se rozvíjí mezi 3.-7. týdnem těhotenství. Hlavními symptomy CHARGE asociace jsou kolobom, srdeční abnormality, uzávěr nosních dírek, fyzická nebo mentální retardace, nedostatečný vývoj genitálií a ztrátu sluchu různého stupně. Další příčiny vzniku hluchoslepoty mohou být úrazy, drogy, alkohol, psychické stresy a traumata nebo infekční onemocnění apod. [3]

| Kategorie               | Definice                               |  |
|-------------------------|----------------------------------------|--|
| Slabozraký nedoslýchavý | Osoba se zbytky zraku a sluchu         |  |
| Nevidomý nedoslýchavý   | Osoba se zbytky sluchu s úplnou či     |  |
|                         | praktickou slepotou                    |  |
| Slabozraký neslyšící    | Osoba se zbytky zraku a úplnou či      |  |
|                         | praktickou hluchotou                   |  |
| Prakticky hluchoslepý   | Osoba s minimálními zbytky zraku a     |  |
|                         | sluchu                                 |  |
| Totálně hluchoslepý     | nevidomá<br>úplně<br>s úplnou<br>Osoba |  |
|                         | hluchotou                              |  |

Tab. 2: Kategorie hluchoslepoty [1]

# <span id="page-8-0"></span>2 KOMPENZAČNÍ POMŮCKY PRO ZRAKOVĚ POSTIŽENÉ

Za kompenzační pomůcku pro zrakově postižené považujeme nástroj, přístroj nebo zařízení, vyrobené a upravené tak, aby jeho vlastnosti a možnosti alespoň částečně nahrazovali nedostatečnost zapříčiněnou těžkým zrakovým postižením. Negativní důsledky zrakového postižení se projevují v podstatě ve všech oblastech života člověka s postižením zraku. Rámcově je můžeme členit jako oblast uspokojování základních životních potřeb, oblast pohybu a prostorové orientace a oblast získávání a zpracování informací. Všechny mají jednu věc společnou, a to omezenou schopnost nebo úplnou neschopnost získat potřebnou informaci. Právě proto kompenzační pomůcky fungují tak, aby zpřístupnily a poskytly dané informace. [4]

#### <span id="page-8-1"></span>2.1 Pomůcky pro usnadnění pohybu

Prostorová orientace a samostatná mobilita jsou oblasti, které jsou ztrátou zraku nejvýrazněji ovlivněny. Samostatný pohyb v prostoru a orientace v něm je měřítkem samostatnosti lidí se zrakovým postižením a může také výrazně ovlivnit jejich sebehodnocení. Ztrátu zraku je tudíž potřeba kompenzovat, a to jak ostatními smysly, tak kompenzačními pomůckami. Níže jsou uvedené pomůcky, které usnadňují lidem se zrakovým postižením pohyb. [5]

Jednou z konvenčních navigačních pomůcek a určitým symbolem pro identifikaci zrakově postižených lidí je bílá hůl. Umožňuje přímý fyzický kontakt se zemí, prostřednictvím signálních efektů. Pro usnadnění orientace mají někteří zrakově postižení vodícího psa, což je speciálně vycvičený pes pro podporu pohyblivosti nevidomé nebo slabozraké osoby. Orientace v prostoru se s ním urychlí a zjednoduší jak při pohybu po běžných trasách, tak v orientačně náročných místech. Vodící pes má zásluhy na větší samostatnosti a nezávislosti na okolí, a navíc v něm lidé nachází dobrou společnost. [4,6,7]

Pohyb hlavně v městském prostředí může zrakově postiženému umožnit povelový vysílač VPN 02, který je součástí systému TYFLOSET. Je to vysílač v malé plastové krabičce s šesti tlačítky, z něhož se vysílají povely pro dálkové ovládání orientačních a informačních zařízení. Umožňuje spustit hlasovou informaci na některých zastávkách MHD, kde si nevidomí zjistí informaci

o lince MHD nebo dají vědět, že budou nastupovat. Dále je využitelný na oznámení výskytu eskalátorů nebo k aktivaci akustické signalizace na přechodech pro chodce. Povelový vysílač VPN 03/MFA má stejné funkce jako VPN 02 a je rozšířen o pár dalších jako je otevření dveří při nástupu do některých typů dopravních prostředků a otevření všech dveří vlaku pražského metra. U tohoto vysílače jsou pouze 3 tlačítka a je umístěn v bílé orientační holi. [8,9]

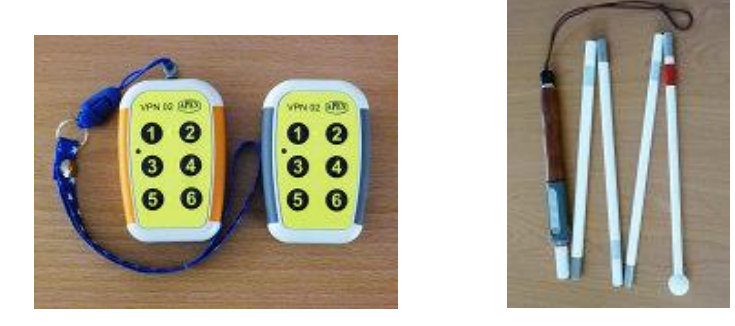

Obr. 1 a 2: Vysílač VPN 02 a VPN 03/MFA [8,9]

# <span id="page-9-0"></span>2.2 Školní pomůcky

Hlavní pomůckou je Braillovo slepecké písmo, což je speciální abeceda vytvořená pro nevidomé a slabozraké. Pro osoby se zrakovým postižením je čtení považováno za jeden z nejvýznamnějších a nejdůležitějších úkolů, kterého je třeba dosáhnout. Pokud si nevidomí neosvojí toto písmo, znamená to v podstatě jejich negramotnost. Znalost písma je důležitá pro seznámení s gramatikou a pravopisem a pro aktivní práci s textem, která zvyšuje schopnost zapamatování si přijímané informace. Výukové materiály v Braillově písmu nebo převedené do reliéfní grafiky se tisknou na speciálních tiskárnách. [10,11]

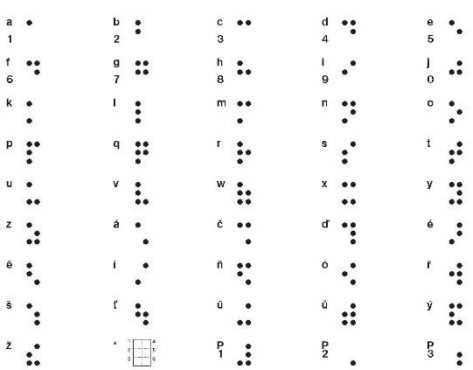

Obr. 3: Česká abeceda Braillova písma [4]

Další praktickou pomůckou jsou stolní kamerové lupy, které jsou z nezbytných pomůcek zrakově postižených žáků 1. stupně ZŠ. Jejich hlavní vlastností je velké zvětšení, které umožní žákům se zbytky zraku práci s tištěnými materiály, číst, psát, omalovávat a kreslit. Díky nim se žák dovede zapojit i do ručních prací. Pro studenty střední a vysoké školy je kvůli častým přesunům mezi třídami vhodná přenosná kamerová lupa. [10,12]

Pro žáky 2. stupně ZŠ a studenty na střední a vysoké škole je nepostradatelnou pomůckou zpřístupněný počítač nebo notebook. Zpřístupněné počítače mají různé možnosti speciálních úprav pro zrakově postižené. Můžou být vybaveny hlasovým nebo hmatovým výstupem pro zpřístupnění práce s osobním počítačem pro nevidomé. Pro práci s tištěným textem pak potřebují OCR (Optical Character Recognition) program, který je určen pro optické rozeznání tištěného textu a jeho převodu do digitální formy. Zpřístupnění práce s osobním počítačem pro slabozraké zajištuje zvětšovací program, který zajistí i zpřístupnění práce s tištěným textem. Jsou vybaveny zvětšovacím programem nebo hlasovým výstupem, podle míry postižení studenta. Velkou výhodou těchto počítačů je, že se k nim dají připojit další pomůcky jako Braillský řádek nebo kamerová lupa. Díky těmto funkcím získává student přístup k výukovým materiálům, může si vytvářet zápisky nebo číst potřebný text. [10,12,13]

Mezi další školní pomůcky, které jsou upraveny pro potřeby žáků se zrakovým postižením, patří upravené učebnice, které jsou v dnešní době hlavně v digitální podobě nebo vytištěné v Braillově písmu. Jako efektivní forma výuky se uplatnily atlasy, mapy, reliéfní plánky a 3D modely, které pomůžou k snazšímu a rychlejšímu pochopení předmětu nebo situace než při slovním popisu. Pro pořízení zápisků slouží sešity pro slabozraké a fixy s širokou stopou. Při výuce geometrie studenti používají rýsovací kolečko, pravítko a kružítko, díky nimž jsou schopni samostatné práci. [4]

#### <span id="page-11-0"></span>3 TYFLOGRAFIKA

U zrakově postižených můžeme informační deficit, způsoben jejich postižením, alespoň částečně kompenzovat hmatem. Právě tyflografika je prostředkem pro předání vizuální informace zrakově postiženým jedincům pomocí jejich hmatu. Jejím smyslem je zobrazení informace formou vyvýšených ploch. [14,15,16]

Tyflografika je užitečná v přístupu k vizuálním informacím pro různé účely, jako je vzdělávání a orientace v prostoru, ale i zábava. Jejím hlavním cílem je, aby daný jedinec se zrakovým postižením měl co největší a nejsnazší možnost rozvinout svou představivost a fantazii. Dalším z cílů je, aby lidé měli možnost co nejpřesněji upevnit svou představu o reálném světe. Pro někoho dokonce otevírá možnost umělecky vyjádřit své emoce a představy. [14,15,16]

#### <span id="page-11-1"></span>3.1 Funkce a parametry tyflografiky

Tyflografika má velký vliv na několik oblastí osobnosti a plní několik zásadních funkcí. První je funkce informativní, kdy reliéfní grafická zobrazení jsou nositelem informace pro lidi jak bez zrakového postižení, tak i pro osoby se zrakovým postižením. Přenáší informaci základní, ale i zpřesňující, která je důležitá právě pro osoby se zrakovým postižením. Druhá funkce je kompenzační, která je vzhledem k informačnímu deficitu kvůli ztrátě nebo omezení zrakového vnímaní zásadní pro jeho překonání či zmírnění. Ztráta zraku je kompenzována díky hmatovému vnímání a převedení vztahů do reliéfního 3D zobrazení. Třetí, aktivizační funkce, je důležitá k nastartování rozvoje představivosti, myšlení, obrazotvornosti a dalších kognitivních funkcí. Skrze tyflografiku je možné člověka povzbudit k zájmu o poznávání okolního prostředí, umění a vykročení ze sociální izolace v rámci kontaktu při poznávání reliéfního zobrazení. [14]

Tyflografika dále plní funkci edukativní, funkci volnočasové aktivity, diagnostickou funkci a estetickou funkci. Vzhledem k širokému spektru úkolů a cílů tyflografiky, je důležitý přístup samotného jedince, ale i učitele, instruktora nebo rodiče. Ti musí zvážit, která funkce je v daném vývojovém období stěžejní.  $[14]$ 

Pro základní vyjádření technických parametrů tyflografiky můžeme rozlišit pozitivní a negativní reliéfy, které jsou vyobrazeny reliéfními body, čarami a plochami. Pro samotné ztvárnění ale potřebujeme znát definice základních technických parametrů. Prvním základním prvkem je reliéfní bod, který slouží pro označení konkrétního místa, průsečíku nebo spojení čar, směru a úhlů. Jeho technické parametry by měly odpovídat minimálnímu průměru v základně 1,2 mm, výškou bodu minimálně 0,75 mm, rozestupu v základně minimálně 1,2 mm a rozestupu vrcholu minimálně 2,4 mm. [17,18]

Dalším parametrem je reliéfní čára, která je pro kresbu tyflografiky významnější než reliéfní bod díky komplexnějšímu zobrazení vyjadřovaného jevu. Z profilu by měla mít parabolický tvar, kdy by poměr výšky a šířky měl být 3:2. Posledním parametrem je reliéfní plocha, která je vymezena reliéfní čárou nebo to může být reliéfně zvednutá nebo strukturálně odlišná plocha. Ačkoliv technické parametry významně ovlivňují schopnost zrakově postižených hapticky cítit rozdíly mezi jednotlivými body, liniemi apod., tak zásadní roli hraje i uživatelské testování tyflografického produktu. Technické parametry jsou totiž ovlivněny způsobem zpracování a zkušenostmi uživatelů s užíváním tyflografických pomůcek. [17,18]

## <span id="page-12-0"></span>3.2 Technologie při výrobě reliéfní grafiky

S rychlým technickým pokrokem v posledních letech došlo i k rychlému vývoji technologií pro výrobu reliéfní grafiky. Hlavní urychlení nastalo hlavně díky technologiím a postupům, u kterých je příprava a výroba zredukována čistě na kancelářskou práci. Tyto technologie označujeme za asistivní, protože jsou relativně dostupné a snadno ovladatelné. Řadíme sem zařízení pracující s mikrokapslovým papírem a braillské tiskárny, které razí na běžný papír. I přesto, že už je dostupné množství moderních technologií, ruční technologie, která byla používána hlavně v minulosti, má ve výrobě reliéfní grafiky stále své místo. [14,19]

#### <span id="page-12-1"></span>3.2.1 Manuální tvorba reliéfní grafiky

Manuální techniky jsou ty, které jsou lidé schopni bez větších potíží a bez přístrojů vytvořit sami a některé z nich mohou samostatně využít i osoby se zrakovým postižením. Pomocí manuální výroby lze vytvořit jednoduché objekty, ale i složitější jak na výrobu, tak na vyhmatávání a využití představivosti a fantazie daného jedince. [14]

Dále budou zmíněny některé pomůcky a prostředky, které lze k manuální tvorbě použít. Konturovací pasta je barva s hustým složením, kterou lze využít na papír sklo, dřevo i plast a lze s ní tvořit základní obrázky. Výbornou technikou je lepení materiálů, díky kterému lze vytvořit realistické zobrazení pro hmatové rozpoznávání. Je dobré dbát na podobnost materiálů s reálnou předlohou, např. chlupatá látka pro znázornění zvířete. Tuto techniku mohou využít i lidé se zrakovým postižením a rozvíjet tak svou fantazii, ale i jemnou motoriku a zručnost. [14]

Další metodou je vypíchávání, při kterém se pracuje na měkké podložce a ostrým nástrojem se vypíchá předloha do papíru. Jednou z nejstarších technik je modelování, při kterém lze použít nespočet materiálů, jako hlínu, plastelínu, vosk, mýdlo nebo plsť. Velkou předností této metody je možnost reálného zobrazení v trojrozměrné podobě. Pomůckou využitelnou pro vytvoření jednoduchých i složitých obrazů je kreslenka, která se skládá z dřevěné desky s otvory a kolíčků, které se do desky zasouvají. [14]

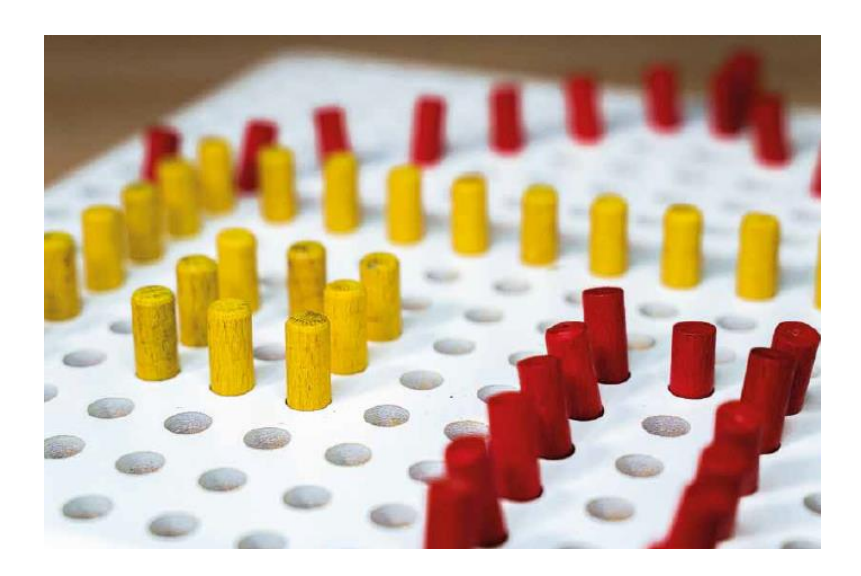

Obr. 4: Kolíčková kreslenka [14]

# <span id="page-14-0"></span>3.2.2 Strojní technologie pro výrobu reliéfní grafiky

V následující kapitole je uvedeno několik typů strojové tvorby tyflografiky, které jsou dostupné a rozšířené mezi organizace, které pracují se zrakově postiženými. [14]

První technologií je tisk na fuseru, což je zařízení, které plynule produkuje infračervené záření a tiskne na mikrokapslový papír, speciální nadouvací papír citlivý na teplo. Na tento papír se vytiskne nebo nakopíruje obraz vytvořen např. v grafickém editoru nebo se přímo na něj speciálním fixem nakreslí obraz. Při tisku předlohy je nutné si dávat pozor na to, aby papír nenabobtnal již v tiskárně, což hrozí například u laserových tiskáren. Pokreslený mikrokapslový papír se vloží do fuseru, kde dochází k termochemické reakci, při které chemické přísady v papíře teplem zbobtnají a vytvoří tak hmatný reliéf. Lepší hmatnost zajistí, pokud stopa předlohy obsahuje grafit, který absorbuje teplo a zvýší se tak čitelnost hmatové stopy. [14,19,20,21]

Nevýhodou této technologie je, že nelze nebo jen omezeně ovlivnit výšku reliéfu, což do jisté míry omezuje informační hodnotu. Další nevýhoda je vysoká cena mikrokapslového papíru, což zamezuje většímu rozšíření této technologie. Stále je to ale nejlepší výrobní postup díky své rychlosti a jednoduchosti obsluhy. [19]

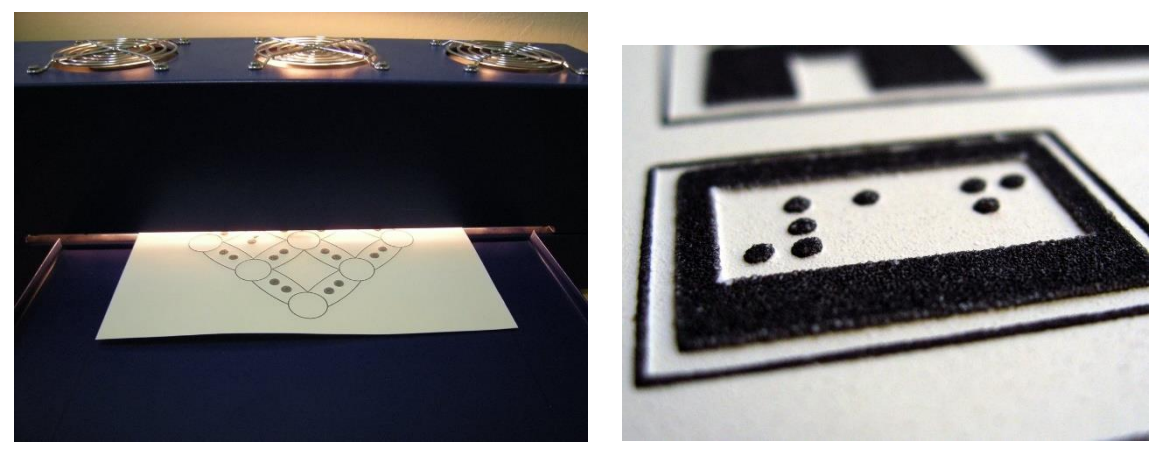

Obr.5 a 6: Fuser a proces přípravy reliéfní grafiky a Detail reliéfní grafiky na mikrokapslovém papíře [22]

Dalším nástrojem pro tisk jsou reliéfní tiskárny, které jsou schopny tisknout reliéfní grafiku na standardní papír vyšší gramáže. Můžou se sem tedy řadit i Braillské tiskárny, které dnes kromě textu umí tisknout i jednoduché obrázky. Tištěnými body, které jsou navzájem mnohem blíže než u Braillova písma, se vytváří linie nebo kontury a vzniká tak chtěné bodové zobrazení. Body dokonce mohou mít různou výšku i tvar. [14,19]

Reliéfní tiskárna razí na papír vyšší gramáže. Proti fuseru a mikrokapslovému papíru je tato tiskárna drahá na pořízení, ale na provoz levnější díky použití klasického papíru. Náklady se mohou zvýšit jen při použití barevného inkoustu, který může zjednodušit percepci lidem se zbytky zraku.  $\lceil 19 \rceil$ 

U ražby na reliéfních tiskárnách je velmi důležitá tvorba podkladového výkresu, kdy tvůrce musí ovládat grafický editor nebo být výborný malíř, znát pravidla reliéfní grafiky, ale musí umět také improvizovat, když pravidla situaci neřeší. Po zdlouhavém procesu přípravy podkladového výkresu přichází samotná ražba, která trvá řádově sekundy nebo maximálně minuty. [19]

Velmi rozšířenou metodou je 3D tisk, který se rozlišuje podle metody nanášení materiálu. Jednou z technologií 3D tisku je FFF-Výroba z taveného vlákna (Fused filament fabrication), jejíž principem je tavení plastu a je mezi uživateli díky své dostupnosti nejrozšířenější. Stavebním materiálem je tisková struna, kterou tisková hlava vytlačuje skrze rozehřátou trysku. Jednotlivé vrstvy jsou nanášeny postupně jedna podruhé. Některé tiskárny jsou vybaveny více extrudéry, které tlačí strunu, tudíž je možné kombinovat barvy i materiály. Po procesu výroby jsou na modelu patrné tiskové vrstvy. [14,18,23]

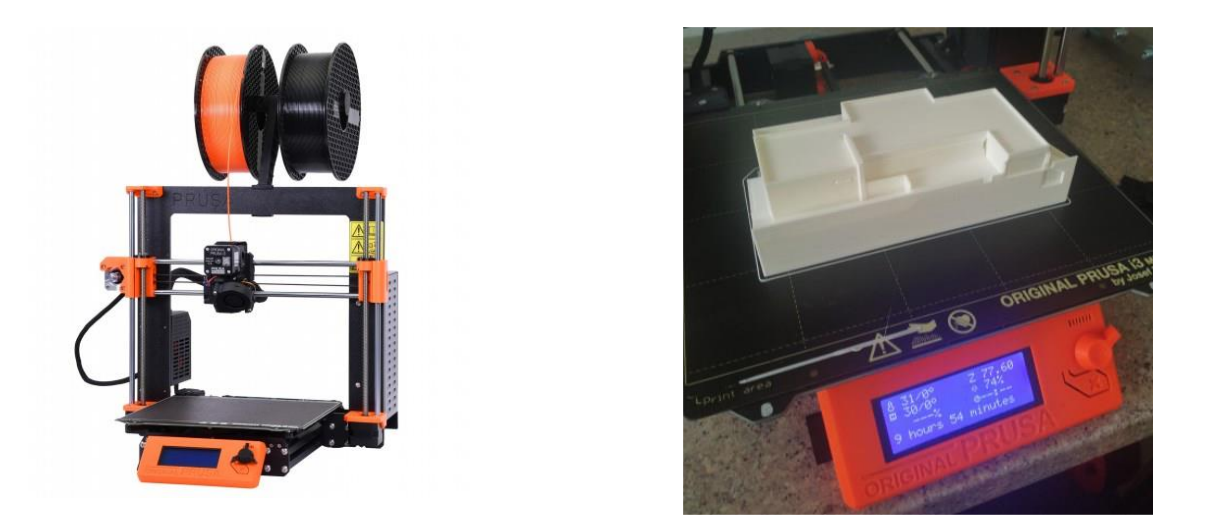

Obr. 7 a 8: 3D tiskárna Original Prusa i3 MK3S+ [24], vpravo tisk malého modelu vily Tugendhat [25]

Technologie SLA-stereolitografie je metoda, při které vzniká model postupným vytvrzováním světlocitlivé pryskyřice pomocí záření. Před nanesením každé vrstvy je podložka posunuta a dochází k vytvrzení fotopolymeru na předem stanovených místech. Tento tisk vykonává detailnější práci a výsledný výrobek je hladší než u FFF tiskáren. Oproti nim má ale menší tiskovou plochu a jako hlavní materiál používá pryskyřici, která je toxická a je třeba zamezit kontaktu s pokožkou a dýchání jejích výparů. Vzhledem k tomu, že model po tisku potřebuje ještě finální úpravy, je praktické kromě tiskárny vlastnit ještě další zařízení, které z výrobku smyje zbytky pryskyřice a finálně ho vytvrdí UV světlem. [23]

Třetí technologií 3D tisku je SLS – Selektivní spékání laserem (Selective laser sintering) a DMLS – Přímé spékání kovu laserem (Direct metal laser sintering). Principem této metody je spékání jemného prášku, ke kterému dojde pouze v místech, která jsou součástí finálního výtisku. Je možné použít kovové prášky, a tak zhotovit výrobky z oceli, hliníku nebo titanu. Výhodou této metody jsou nevýrazné jednotlivé vrstvy a to, že odpadní materiál je možné využít na další výrobu, takže celkový odpad je minimální. [18,23]

# <span id="page-17-0"></span>4 UPLATNĚNÍ TYFLOGRAFIKY

Tyflografiku lze uplatnit v mnoha oblastech každodenního života zrakově postižených osob. V následující kapitole se věnuji výčtu některých inovativních uplatnění tyflografiky v prostorové orientaci osob zrakově postižených, v architektuře, ve výuce, v digitálních přístrojích i v umění.

#### <span id="page-17-1"></span>4.1 Usnadnění orientace v prostoru

U zrakově postižených je samostatný pohyb a následně prostorová orientace hlavním klíčem, jak zvýšit jejich samostatnost, nezávislost a soběstačnost. Pokud chceme osobu se zrakovým postižením označit za samostatnou v disciplíně orientace v prostoru, znamená to, že se musí pohybovat sama, pomocí svých sil nebo kompenzačních pomůcek. Tato osoba musí být schopná vyhodnotit dříve získané informace s těmi aktuálními tak, aby její pohyb byl v dané lokalitě bezpečný a nezávislý na ostatních. [26]

Úpravou prostředí lze osobám se zrakovým postižením velmi jednoduše usnadnit orientaci v prostoru. Mezi úpravy prostředí, které vznikly přímo za účelem podpory prostorové orientace a samostatného pohybu, patří úpravy, které jsou zapracovány do dlažeb a chodníků. Jednou z nich je vodící linie, která je základním hmatným prvkem. Je to koridor s minimálním průchozím profilem 900 mm, který je velmi jednoduchý pro orientaci. Hlavní snahou je, aby vodící linie byla přirozenou součástí prostředí, jako rozhraní chodník – trávník, nebo stěna domu. Tuto linii lze nahradit umělou vodící linií, jejíž povrch tvoří podélné drážky, které lze nahmatat jen kyvadlovou kluznou technikou při pohybu s bílou holí. Umělá linie je typická pro nástupiště metra nebo vlaková nástupiště. [26]

Další úpravou je vodící pás přes přechod, speciální druh vodící linie, který vede napříč přechodu pro chodce a je pokračováním vodícího pásu na chodníku. Povrch pásu je tvořen čtyřmi podélnými proužky, které jsou na vozovce nalepené, proto je opět třeba využít kyvadlovou kluznou techniku. Návaznost vodící linie na chodníku a vodícího pásu přes přechod může být přerušena signálním nebo varovným pásem. Signální pásy pomáhají určit správný směr chůze a jsou užitečné při vyhledávání přechodu pro chodce nebo k nástupu do prostředků MHD. Varovné pásy nalezneme na místech, kde osobám se zrakovým postižením hrozí nebezpečí. [26]

#### <span id="page-18-0"></span>4.2 Tyflografika a architektura

Tyflografika architektonického obsahu může ilustrovat vnější i vnitřní prostory, zároveň to mohou být již existující prostory, historické objekty nebo teprve plánované objekty. [27]

Oproti klasické metodě prezentace architektonického prostoru, má tyflografika celou řadu specifických znaků. Jedním z nejdůležitějších je grafický rozdíl výkresů, jehož příčinou je nutnost překladu vizuálního obrazu do haptického. Tento překlad působí například konverzi čar nebo zjednodušení tvarů pro snadné vnímání. Důležité také je správně ukázat, které prvky architektonického plánu jsou blíže a které jsou vzdálenější. V tyflografických výkresech měřítko nemusí odpovídat skutečným proporcím některých prvků. Často se používá tzv. "kontaminované měřítko", které dovoluje kresbu zmenšit nebo natáhnout v podélném a příčném směru. V praxi existuje mnoho forem tyflografické architektury, jako např. karty, tabule, desky, reliéfy na površích různých předmětů a 3D modely. [27]

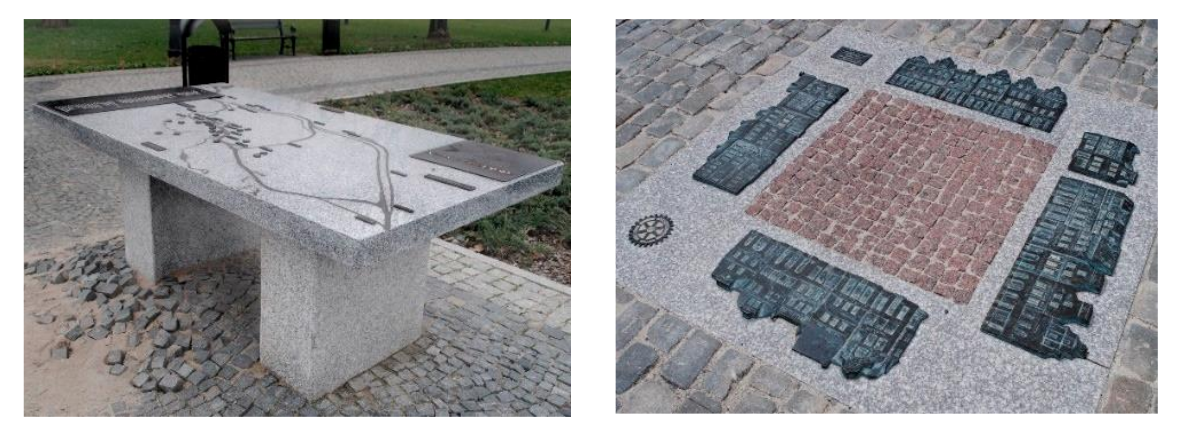

Obr. 9 a 10: Zobrazení na stole a Reliéf vytvořený na zemi [27]

Cestovní ruch v Polsku se díky architektonické tyflografice stále více otevírá zrakově postiženým. Nejčastějším zobrazeným prvkem jsou památky, ale velkou popularitu si získali informační materiály ve formě nízkoformátové grafiky. Lze je vzít pohodlně do ruky nebo i na dlouhou procházku. Mají buď podobu volných karet, nebo jsou seskupeny do katalogů nebo průvodců a lidé si je mohou prohlédnout, a dokonce získat zdarma na turistických informačních místech. Zajímavou formou jsou katalogy ve formě tašky zavěšené na rameni. [27]

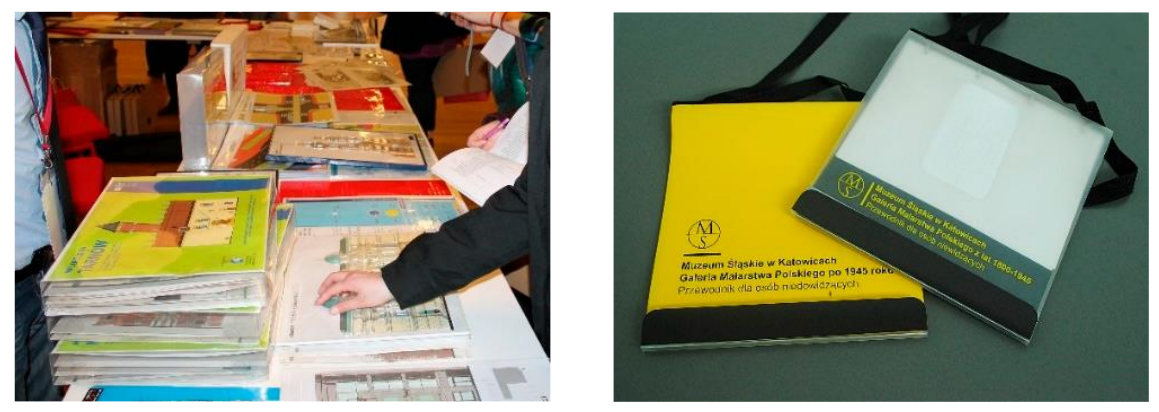

Obr. 11 a 12: Sada turistické a vyhlídkové hmatové grafiky a katalog ve formě tašky pro zkoumání muzea [27]

V České republice nabízí muzeum v Chebu dřevěný model tamějšího náměstí Krále Jiřího z Poděbrad doplněn o tištěného průvodce pro nevidomé. Model se skládá ze 42 komponentů, ze 40 modelů domů a 2 kašen. Model byl navrhnut podle technických výkresů, které byly zapůjčeny z odboru památkové péče Městského úřadu v Chebu a pro snadné hmatové vnímání modelu zrakově postiženými byla použita technika reliéfní malby, která zdůrazňuje typické architektonické prvky. [28]

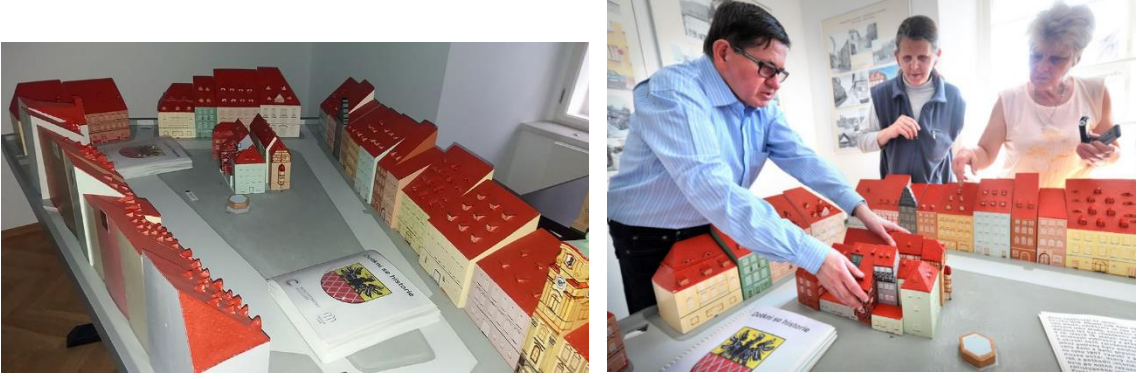

Obr 13 a 14: Model náměstí Jiřího z poděbrad (vlevo), nevidomí prohlížející si model (vpravo) [29,30]

Národní památkový ústav ve spolupráci s Národní radou osob se zdravotním postižením vytvořil projekt Památky na dlani, což je název kolekce haptických půdorysů 12 českých památek UNESCO. O výrobu se postaral spolek Vide Manibus, který je zaměřen na tvorbu reliéfní grafiky pro zrakově postižené. Základna modelu je z papírové matrice a samotný model je z neměkčeného PVC. Modely jsou pro návštěvníky přístupné v areálech 12 památek a ve zvolených institucích, které se zaměřují na prezentaci hodnot světového dědictví UNESCO. [31,32]

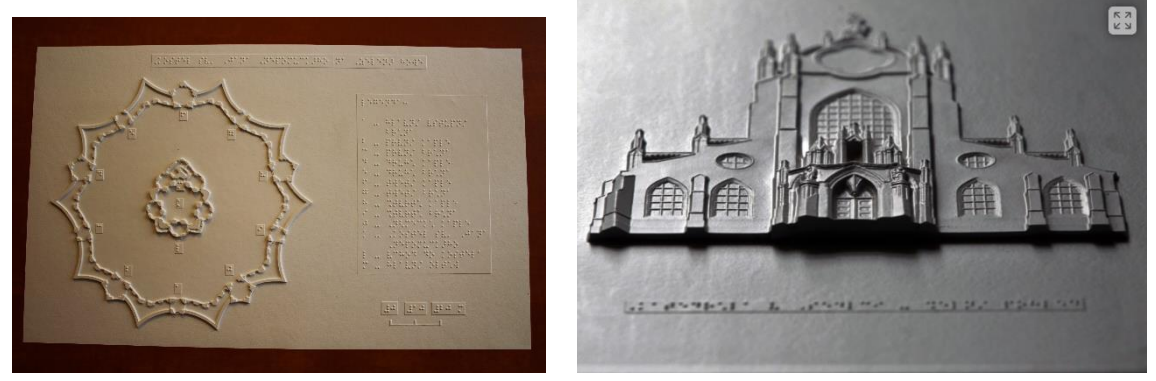

Obr. 15 a 16: Haptický půdorys zelené hory a model baziliky sv. Prokopa v Třebíči [31,32]

Na Univerzitě Palackého v Olomouci chtěl tým specialistů přiblížit lidem se zrakovým postižením historické objekty České republiky. Ve spolupráci s památkáři vybrali hodnotné památky z celého Česka, a to katedrály, paláce i hrady. Návrhy modelů památek byly zjednodušeny tak, aby nebyly nebezpečné a při dotyku se nerozbily. Tvůrci zohlednily všechny speciální podmínky, aby dosáhli 3D modelů vhodných pro osoby se zrakovým postižením. [25]

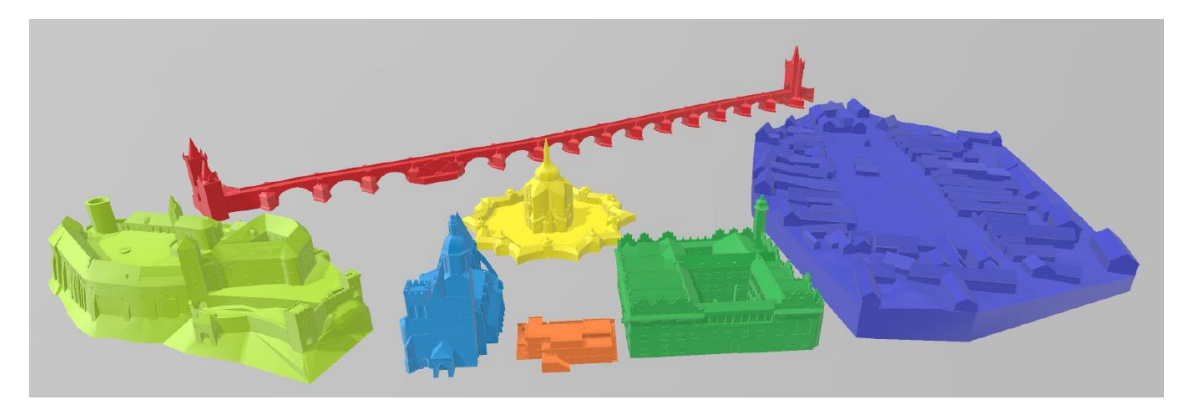

Obr. 17: Několik navržených památek lišících se architektonickým stylem ve stejném měřítkovém faktoru: Karlův most (červená), hrad Bítov (limetkově zelená), opavská katedrála (světle modrá), vila Tugendhat (oranžová), kostel svatého Jana Nepomuckého (žlutá), zámek Litomyšl (zelená) a vesnice Holašovice (tmavě modrá). [25]

Modely byly navrženy v softwaru SketchUp, který je pro architektonické návrhy vhodný a také se snadno používá. Některé modely byly navrženy jako interaktivní, a to zavedením technologie TouchtIt3D, která funguje na principu propojení vytištěného modelu na 3D tiskárně s mobilním zařízením. Technologie zkombinuje vodivý a nevodivý plast. Vodivá část reaguje na dotyk a vysílá signál pro přenos dotyku z modelu na obrazovku, kdy dochází interakci s ovládáním. Tímto způsobem lze díky převodu textu na řeč získat rozšiřující informace o dané části modelu. [25,33]

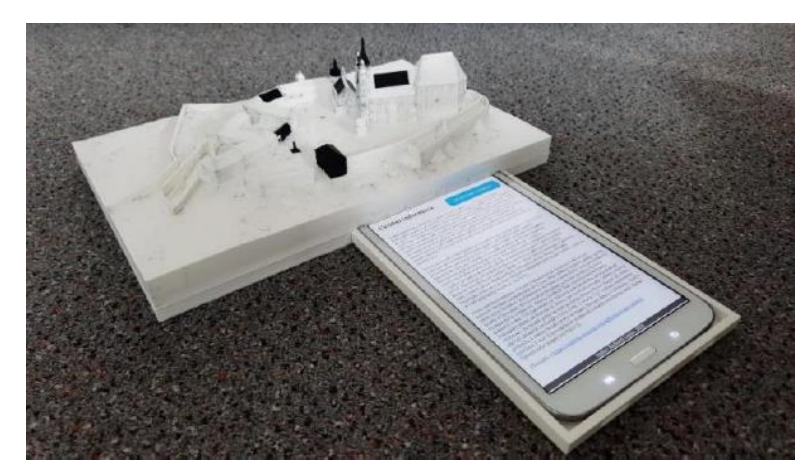

Obr. 18: Finální prototyp modelu kopce sv. Václava v Olomouci s připojeným tabletem a aplikací pro kontextové informace s funkcí převodu textu na řeč. [33]

#### <span id="page-22-0"></span>4.2.1 Tyflografika a digitální přístroje

V této době digitalizace se zrakově postižení setkávají s velkými komplikacemi se zapadnutím do společnosti. Ať už se jedná o surfování na internetu, čtení online článků nebo komunikaci s ostatními, pro zrakově postižené to činí značné potíže, a proto je důležité se zaměřit i na jejich digitální inteligenci. V následující kapitole je zmíněno několik digitálních přístrojů, které mohou zjednodušit život zrakově postiženého jedince. [34]

Pro efektivní výuku Braillského písma byl vytvořen přístroj Tactile Edu. S přístrojem může zrakově postižený pracovat zcela sám bez přítomnosti asistenta. Při výuce je provázen hlasovým výstupem, díky kterému může zjistit správnost svých výsledků, a tak se ve znalosti písma zdokonalovat. Ve speciálním vzdělávacím prostředí je možné propojit přístroj s učitelem a ostatními studenty přes učitelův smartphone. [35,36]

Přístroj Tactile Pro umožňuje zrakově postiženým využít technologie způsobem, jakým to před jeho vznikem nebylo možné. Uživatelé mohou surfovat na internetu, ukládat dokument nebo hrát hry. Toto zařízení se skládá z tabletu a braillské klávesnice komunikující skrz Bluetooth s chytrými zařízeními. Tablet využívá víceúrovňový hmatový výstup s rychlostí odezvy 0,3 s. Systém funguje na principu operačního systému Android, který přetransformuje informaci o stránce do hlasového výstupu, braillského písma nebo braillského obrázku. Zařízení má také vestavěné úložiště, které je schopné pojmout více než 100 000 knih v Braillově písmu, proto ho lze využít jako elektronickou čtečku. [35,36]

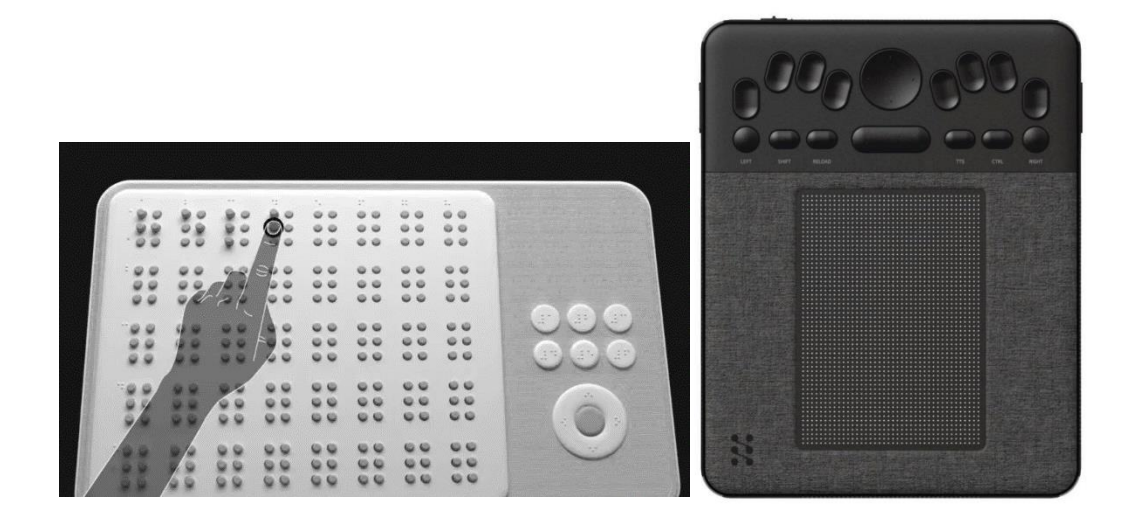

Obr. 19 a 20: Tactile Edu a Tactile Pro [37,38]

#### <span id="page-23-0"></span>4.2.2 Tyflografika ve výuce dětí

Ve Velké Británii probíhalo beta testování v programu Torino Learning Environment. Testovaný systém Torino, je fyzický programovací jazyk a klade si za cíl, aby děti ve věku mezi 7. a 11. rokem ve výuce informatiky zvládli základní programování. Systém by neměl fungovat odděleně jenom pro děti se zrakovým postižením, ale jeho cílem je, aby byl zahrnut do inkluzivního vzdělávání a byl přístupný i pro zdravé jedince nebo pro případnou spolupráci mezi oběma skupinami. Aby bylo možné systém rozšířit do běžného vzdělávání, je sestrojen tak, aby s ním zvládli pracovat i učitelé bez znalostí informatiky. Celé výukové prostředí Torino se skládá z hardwaru a softwaru systému Torino, pracovního schématu a přístupu k výuce, který je představen a zprostředkován učitelům. [39]

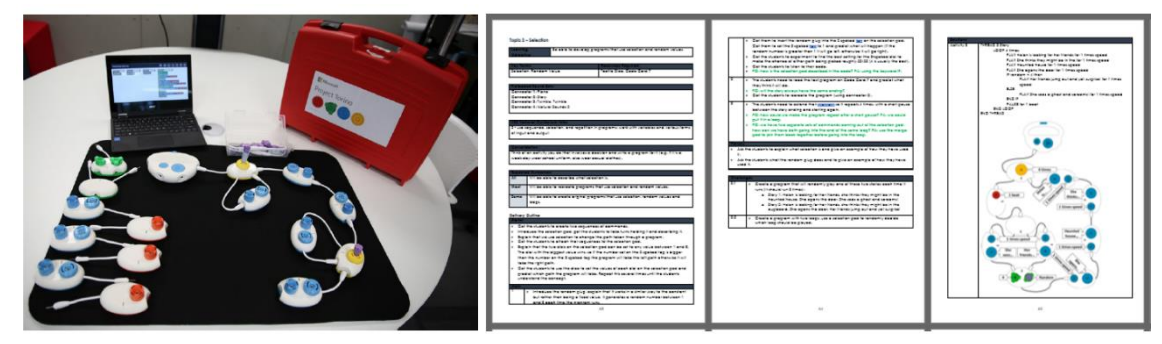

Obr. 21: Sada, jak byla poskytnuta učitelům, obsahuje sadu Torino a předem připravený tablet, vpravo je ukázka z příručky pro učitele [39]

K sestavení programu žáci používají pody, které představují jednotlivé příkazy v programu. Pro vytvoření kódu děti spojují pody a nastavují číselníky parametrů tak, aby vytvářely hudbu, zvukové příběhy nebo poezii. Mají k dispozici pody play (hraj), rest (odpočívej), loop (smyčka), selection (if then) (výběr (pokud pak)) a merge (end if) (spojit (konec pokud)). Pody jsou cíleně navrženy tak, aby byly vizuálně odlišné, základní plášť je stejný, ale horní části mají různé textury a sklony. Číselníky mají odlišné textury, ale i barvy, aby podpořily ty, kteří používají vizuální informace. K podům žáci mohou připojit řadu konektorů a kabelů, které umožňují definování struktury programu. Torino je záměrně sestaveno tak, aby mladší děti mohly začít s jednoduchými programy se zapojením např. 3 podů a naučily se tak, že program je posloupnost příkazů. Starší děti už mohou kombinovat konstrukce jako vnořené smyčky nebo výběrové příkazy. [39,40]

Na podech jsou tlačítka, která představují konfigurovatelné parametry a jejich otáčením lze zjistit hodnotu parametru. Pody Play mají jedno tlačítko pro určení zvuku a druhé pro určení doby trvání. Pody Rest mají jedno tlačítko pro určení doby trvání ticha a na podech Loop tlačítko určuje počet opakování smyčky. Na podmíněném podu dvě tlačítka představují podmíněný příkaz x> y. V nové verzi Torina už jsou k dispozici i zástrčky, které zastrčením do tlačítek programově změní jejich hodnoty, což umožňuje do vyučovaných pojmů zařadit konstanty a proměnné. Sada konektorů zahrnuje konstantní hodnoty 1-8, náhodu, nekonečno, počítadlo přírůstku a snížení a proměnné, které lze zařadit vložením zástrčky do pouzdra proměnné a poté do číselníku. [39,40]

Pro tvůrce programu je důležité, aby byly děti kromě sestavení programu také schopné samy po sobě kód zkontrolovat a fyzicky si ho přečíst. Pro správné pochopení skrytých procesů, které nejsou přímo vidět, je důležité, aby se žáci všech podů dotýkali a ukazovali na ně už během sestavování. Systém tak svou konstrukcí podporuje počítačové učení prostřednictvím plánování, předvídání a sledování provádění programu. [39,40]

Z výzkumu [39] vyplynulo, že žáci považují program Torino za zajímavý a osobně užitečný. Na vyučování strávené s programem se velmi těšily a bylo pro ně důležité, aby při kódování byli úspěšní. Díky programu se jim zvýšilo sebevědomí v oblastí kódování. Učitelé zhodnotili program jako velmi dobrý nástroj pro výuku nevidomých nebo slabozrakých dětí a přáli si jej používat i nadále. Učení s Torinem zvládli i učitelé, kteří nejsou odborníky v oblasti programování. Výsledky říkají, že příručka pro učitele byla užitečná, ale má ještě prostor pro zdokonalení. [39]

#### <span id="page-24-0"></span>4.2.3 Tyflografika a umění

Formativní studie [41] zaměřená na zpřístupnění umění zrakově postiženým osobám přinesla velmi plodné výsledky. Jejím cílem bylo porovnat zpřístupnění uměleckých děl klasickou hmatovou grafikou a multimodálním přístupem. Výzkum byl prováděn na dvou místech, v muzejním prostředí a na škole pro zrakově postižené osoby a účastnilo se ho 18 účastníků se zrakovým postižením. [41]

Díla ve hmatové grafice byla vytvořena umělcem s rozsáhlými zkušenostmi s tvorbou tyflografiky a písemných materiálů pro zrakově postižené. Popisky děl byly uvedeny v Braillově písmu, tudíž jediným použitým smyslem pro prohlédnutí uměleckého díla byl hmat. Stejná díla byla zpracována i jako interaktivní multimodální průvodce (IMP), který kombinuje hmatový i zvukový způsob sdělení vizuální informace. Hmatovou stránku multimodálního průvodce zajišťuje 2,5 rozměrný reliéfní model a zvuková stránka je poskytnuta prostřednictvím reproduktorů nebo sluchátek. [41]

2,5 rozměrný model má za cíl, aby si uživatel udělal představu o objektech, texturách a jejich umístění v uměleckém díle. Pro získání topografických informací z uměleckého díla byl použit poloautomatický hybridní přístup kombinující techniku známou jako Shape from shading, což je proces výpočtu trojrozměrného tvaru povrchu pouze z jednoho obrazu tohoto povrchu. [41]

Postup získání trojrozměrného modelu daného díla sestává z několika kroků. Pořízením snímku výtvarného díla a jeho následným zpracováním metodou Shape from shading, získáme výškovou mapu ve stupních šedi. Obraz výškové mapy je graficky upraven tak, aby se zlepšila jeho čitelnost a rozpoznatelnost pro zrakově postižené. Z upraveného obrazu výškové mapy a původního obrázku je vytvořen trojrozměrný model v softwaru pro 3D kreslení, podle kterého už je možné tisknout. Byla použita tiskárna založená na principu tavení vláken, ale je možné tisknout i metodou SLS nebo SLA, což poskytne lepší rozlišení za cenu vyšších nákladů. Model reliéfu je hlavním vstupním rozhraním IMP, a proto je jeho dotyková interaktivita zajištěna ošetřením povrchu vodivou barvou. Vodivé barvy jsou elektricky vodivé roztoky složené z rozpuštěných nebo suspendovaných pigmentů a vodivých materiálů. Dotykové plochy na modelu jsou vytvořeny natřením citlivých míst vodivou barvou. Každá citlivá oblast je spojena tenkým vodivým vláknem nebo drátem s deskou plošných spojů. Finální úpravou je natření laku, který zabraňuje rozmazání a působí jako ochranná vrstva a dále je možné přidávat další vrstvy laku, které zajistí barevnou rozmanitost a tím i zlepšení viditelnosti pro uživatele se zbytky zraku. [41]

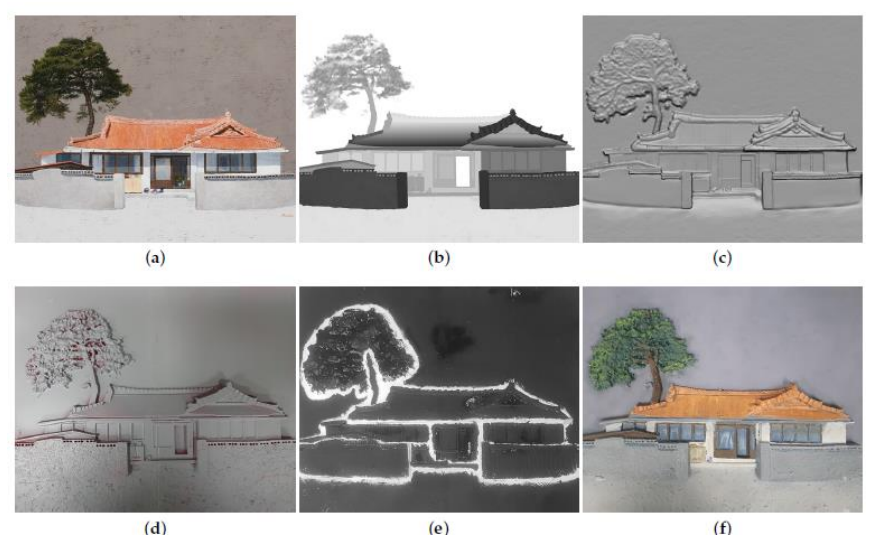

Obr. 22: Postup výroby 2,5D reliéfního modelu citlivého na dotyk, (a) Původní snímek, (b) výšková mapa v šedém měřítku, (c) 2,5 digitální model, (d) vytištěný 2,5D model, (e) nátěr vodivou barvou, (f) dokončený 2,5 reliéfní model [41]

Řídící deska je centrem zpracování informací systému IMP. Přijímá vstupy z dotykového snímače z modelu reliéfu a z periferních zařízení, zpracovává signály a poskytuje zpětnou vazbu zvukovým výstupem v podobě vyprávění, zvuků a hudby pro zprostředkování ikonografických a ikonologických informací. Kromě modelu a řídící desky se IMP skládá také z krytu. Pro použití v sedě je to kryt ve tvaru krabice, pro použití ve stoje je to kryt z překližky, který vypadá jako stojan a také vertikální zobrazení v původní velikosti obrazu. [41]

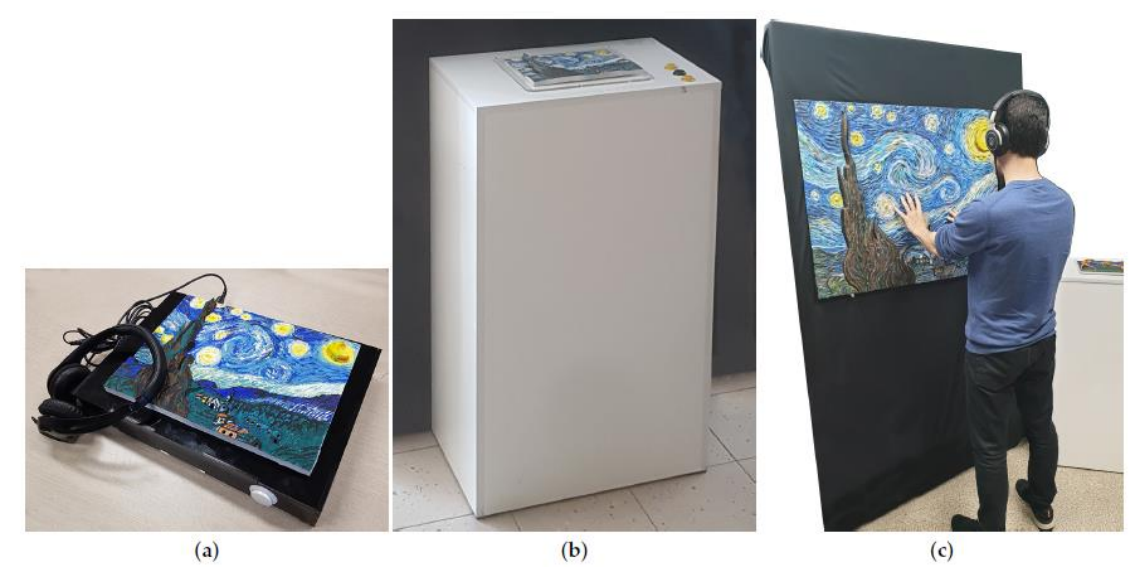

Obr. 23: Prototypy interaktivního multimodálního průvodce. (a) Přenosný prototyp, (b) Stojící výstavní prototyp, (c) Vertikální výstavní prototyp [41]

Prvním úkolem při užití IMP je nasadit si sluchátka u exponátu. Interaktivní program začíná ve chvíli, kdy se uživatel dotkne libovolného místa na reliéfu nebo stiskne tlačítko "Instrukce", které se nachází vpravo od modelu. Krátká nahrávka s instrukcemi doporučuje uživateli prozkoumat reliéf oběma rukama. Dále ho instruuje ke dvojímu poklepání pro získání lokalizovaných podrobnějších informací o libovolném bodu v modelu reliéfu, nebo trojímu poklepání k poslechnutí lokalizovaných zvuků. Uživatel také dostane informace o využití dalších dvou tlačítek "Obecný popis" a "Rychlost zvuku". Tlačítko s obecnými informacemi zajistí uživateli obecné informace o uměleckém díle, jako je název, autor a stručný vizuální popis. Lokalizované informace poskytnou informaci vztahující se ke konkrétnímu bodu v uměleckém díle, jako je název objektu, podrobný popis, barva, význam a jejich vztah k sousedním bodům a jejich zvuk. [41]

Účastníci výzkumu [41] velmi dobře reagovali na oba způsoby ztvárnění uměleckých děl, ale IMP pro ně byl na první dojem mnohem zajímavější, což způsobilo hlavně první setkání s tímto typem přijímání informací. Všichni účastníci uvedli, že při používání IMP se cítili naprosto jistě, protože se mohli velmi rychle vrátit k bodům, které je zajímali a utvrdit se, že vědí, jakého objektu se dotýkají. U klasické hmatové grafiky se názor rozdělil a velmi jistá si byla jen polovina a druhá byla nejistá kvůli podezření, že špatně identifikovali objekt, na který hmatali. Obecně pro ně bylo používání IMP ve srovnání s hmatovou grafikou méně obtížné. Účastníci uvedli, že zvuk při dotyku na plochu jim pomohl si vytvořit lepší představu o tvaru a umístění objektu na plátně, a dokonce je přimělo přemýšlet o době a okolnostech, za kterých bylo dílo vytvořeno. U hmatové grafiky tomu tak nebylo, protože při přepínání mezi osaháváním objektu a čtením popisků v Braillově písmě se ztratila potřebná konzistence prohlížení pro správné pochopení díla. [41]

### <span id="page-28-0"></span>5 TYFLOMAPY

Tyflomapy jsou speciálně vytvořené mapy pro čtení hmatem, i proto se často nazývají hmatové mapy. Jsou pro zrakově postižené možností pro pochopení prostorové povahy informací. Celý obor zabývající se mapami, glóby a atlasy pro zrakově postižené se nazývá tyflokartografie, která hraje důležitou úlohu ve vzdělávání zrakově postižených. Má pozitivní vliv na schopnost těchto osob porozumět prostoru obecně, ale také lokalizaci a vzájemnému propojení různých objektu nebo jevů, které se v prostoru nachází. Je důležité, aby tyflokartografie fungovala jako interdisciplinární obor, který pracuje s poznatky z oboru geografie a informatiky, materiálových technologií, ale také ze speciální pedagogiky a didaktiky. [18,42]

# <span id="page-28-1"></span>5.1 Historie Tyflomap

Za počátek moderní tyflokartografie můžeme považovat rok 1830, kdy byla vytvořena hmatová mapa Bostonu. Stephen Preston Ruggles, který působil na Perkins School for the Blind ve Watertown, ji vyrobil tak, že na dřevěnou desku nalepil klasickou mapu a následně vyřezal ulice a budovy. V roce 1837 byl v Perkinsu pro výuku dětí se zrakovým postižením vytvořen Altlas Spojených států Amerických. Na mapě je zobrazena Lousiana, Mississippi a dnešní Texas, je to označeno jako "Část Mexika". Ve stejném roce se Samuel Gridley Howe rozhodl studentům Perkinsovy školy nechat vytvořit velký hmatový glóbus, který má obvod 13 stop a průměr 53 palců. Jsou na něm znázorněny země, řeky a města. [18,43,44]

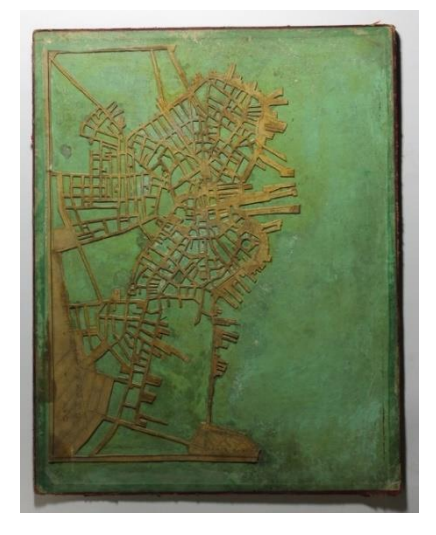

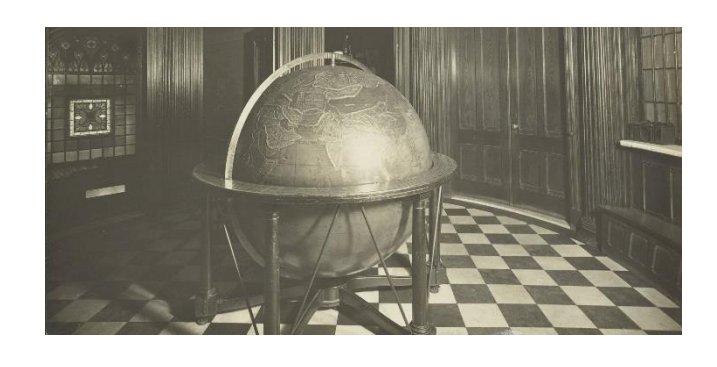

Obr. 24 a 25: Mapa Bostonu a Mapa "Část Mexika" [43,44]

#### <span id="page-29-0"></span>5.2 Výroba tyflomap

Tyflomapy dosahují různé kvality, která se odvíjí od využitých technologií při výrobě. Proto můžeme narazit jak na jednoduché reliéfní prostorové vizualizace, tak i na kvalitní moderní hmatové mapy. Způsoby výroby lze rozdělit na manuální a strojové techniky, kdy oba tyto způsoby mají v praxi své uplatnění. Manuální techniky lze využít pro výrobu personalizované mapy pro konkrétního uživatele, zato strojové techniky zase umožní výrobu více totožných kusů map. [18]

K manuální tvorbě můžeme zařadit jeden z nejjednodušších způsobů, jak sdělit informaci o prostorovém rozložení, a to je kresba na dlaň. Osoba předává informaci nejen kreslením prostorového uspořádání prstem na dlaň, ale i ústním popisem smyslu zakreslovaných symbolů. K výrobě jednoduchých hmatových plánů lze přistoupit k tvorbě z běžně dostupných materiálů, jako jsou dráty, provázky, korálky a další. Jednou z možností je také kreslení rýsovacími dláty a rádly na slepecký papír s vysokým obsahem celulózy. Dále mezi manuální tvorbu můžeme zařadit techniky jako je vyřezávání ze dřeva, modelování ze sádry nebo gravírování. [18]

Do skupiny strojové výroby řadíme tisk na Braillských tiskárnách, fuseru a 3D tiskárnách. Velkou oblibu má technika tlačení, kterou lze praktikovat na různých materiálech jako je papír, plast nebo kov. U tlačení plastu je principem termovakuový tisk, kdy se do rámu připevní fólie, ta se nahřeje a k otisku tvaru dojde odsáním vzduchu mezi formou a fólií. Po dosáhnutí požadovaného tvaru se fólie zchladí a vznikne plastová mapa. Pro použití na venkovních místech je vhodnější technika tlačení kovu, která probíhá stejně jako tlačení plastu, ale místo plastové fólie je použit plech, který není náchylný ke korozi a tyflomapa je pak odolnější a má vyšší trvanlivost. [18]

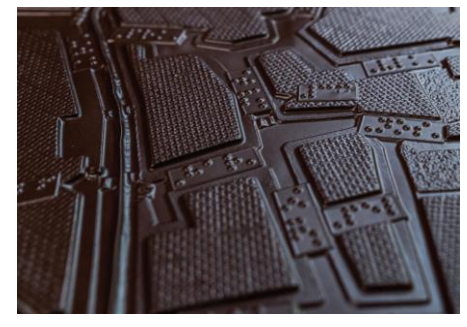

Obr. 26: Plastová fólie – technologie termovakuového formování [18]

#### <span id="page-30-0"></span>5.3 TouchIT 3D

Technologie TouchIt 3D, vyvinutá na Univerzitě Palackého v Olomouci představuje systém propojení 3D objektů, jako jsou hmatové mapy, s tabletem nebo mobilním telefonem skrze kombinaci vodivého a nevodivého vlákna. Model je propojen s mobilní aplikací, která provádí akci na základě podnětů uživatele provedených v rámci dotyku modelu. Takovou akcí může být například vibrace nebo hlasový povel. [45]

#### <span id="page-30-1"></span>5.3.1 Princip metody TouchIt3D

Z technického hlediska je systém složen z trojrozměrné struktury z nevodivého materiálu, jejíž první vrstva je nerovná a druhá vrstva je upravena k přilehnutí na detektor. V první vrstvě je umístěn minimálně jeden první bod z vodivého materiálu, který je určen k dotyku uživatele, a v druhé vrstvě je minimálně jeden druhý bod z vodivého materiálu, který slouží ke kontaktu s detektorem. Tyto body jsou vodivě spojeny a prvnímu bodu je přirazen vždy jeden druhý bod a druhému bodu může být přiřazen libovolný počet prvních bodů. [18]

Další částí systému je softwarová aplikace, díky které dochází k přenosu signálu na detektor a přiřazuje místu dotyku předem danou akci, která je následně provedena a může být například zvuková, vizuální nebo dotyková (vibrace). TouchIt3D oproti kapacitním displejům, které mají pouze dvojrozměrné zobrazení, může pracovat s trojrozměrným zobrazením, kdy se po dotyku uživatele na určitou část trojrozměrného modelu spustí akce. Akce je provedena díky softwarové aplikaci, která je nahraná v procesoru detektoru, a slouží například k identifikování konkrétní části, k poskytnutí informací o konkrétní části a ke kontrole, zda se uživatel dotýká správné části apod. [18]

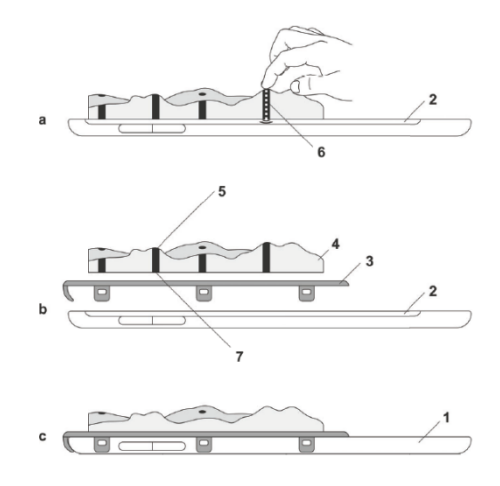

Obr. 27: Provedení technického řešení, (a) trojrozměrný model v řezu, (b) rozložená sestava součástí v řezu, (c) připevněný model obvodovou svorkou  $\lceil 18 \rceil$ 

Na obrázku 28 je znázorněné technické řešení modelu Krkonošského pohoří. Trojrozměrný model pohoří (4) je z nevodivého materiálu a je první nerovnou vrstvou, na které jsou umístěny první body (5) z vodivého materiálu. Těm jsou přiřazeny druhé body (7) z vodivého materiálu a jsou s prvními body vodivě spojeny (6). Detektorem (1) je tablet s displejem (2), na nějž je přiložen trojrozměrný model a je k němu připevněn obvodovou svorkou (3). [18]

#### <span id="page-31-0"></span>5.3.2 Postup tvorby TouchIt3D tyflomap

Prvním krokem k výrobě tyflomap je vytvoření virtuálního počítačového modelu. Ke zpracování podkladů je možné využít geografické informační technologie, které ale vyžadují hlubší znalosti. Je jednodušší využít program SketchUp, který je vhodný i pro laiky. V tomto programu je mapa navrhována ručně, po přenosu náčrtů nebo map s řádnou licencí. Obrázky mapy jsou transformovány jako textura na vytvořenou základnu tyflomapy, která má tvar kvádru. U jednotlivých částí textury jsou obkresleny okraje a následně vytaženy do prostoru. Je nutné nastavit rozměry jednotlivých znaků tak, aby byly dobře rozlišitelné hmatem. Pro snadné rozeznání je při výškovém rozdílu vrstev 1 mm vhodná šířka minimálně 5 mm. [46]

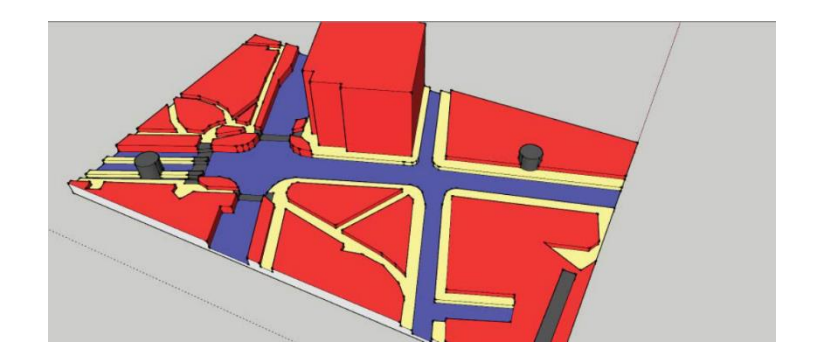

Obr. 28: Modelování obrysu a rozlišení vrstev v aplikaci SketchUp [46]

Při výrobě tyflomap jsou kvůli dosažení interaktivity vytvořeny dva samostatné modely, jeden pro tisk z vodivého a druhý z nevodivého materiálu. Musí do sebe přesně zapadnout a nesmí se překrývat, i proto je po exportu modelu do programu pro tisk dobré opravit geometrické chyby. U finální verze se ladí tiskové parametry podle typu použité tiskárny a podle sliceru, aplikace, která převádí modely na instrukce pro tiskárnu. Při 3D tisku je využita dvouextruderová tiskárna, která má jednu trysku pro tisk vodivých částí a druhou pro tisk nevodivých částí. Finálním krokem je konfigurace šablony ve webovém konfigurátoru, aby bylo možné ji přenést do aplikace TactileMapTalk. [46]

Aplikace TactileMapTalk je vytvořena pro práci s mobilním zařízením, který disponuje dotykovou obrazovkou a operačním systémem Android. Díky této aplikaci je možné využívat interaktivní rozhraní technologie TouchIt3D, a tak se z klasické tyflomapy stává multimediální. [46]

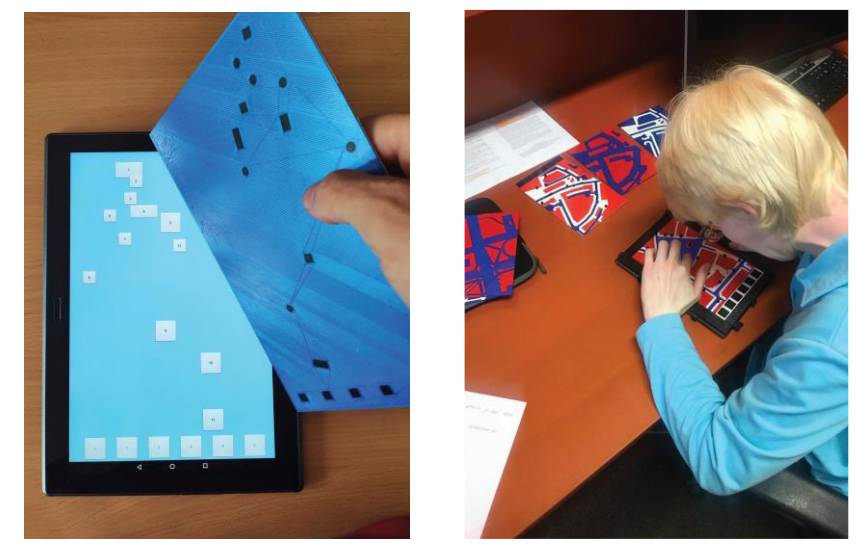

Obr. 29 a 30: Konfigurace audiotaktilního obsahu a Testování TouchIt3D tyflomapy [18]

#### <span id="page-33-0"></span>6 VÝVOJ V OBLASTI TYFLOGRAFIKY

V následující kapitole je uvedeno několik pomůcek, které jsou buď ve fázi testování nebo se již používají, ale ještě se hledá jiné, lepší a efektivnější využití.

#### <span id="page-33-1"></span>6.1 Robografika

Robografika je zcela novým přístupem k vytváření dynamické hmatové grafiky za pomoci mobilních robotů. Tato platforma podporuje hmatovou grafiku, která kombinuje statický a pohyblivý hmatový obsah se zvukovou zpětnou vazbou. Prototyp hodnotilo 7 účastníků se zrakovým postižením a cílem bylo zjistit, zda účastníci upřednostní Robografiku před plochou dotykovou obrazovkou a jak tento přístup rozšířit na podporu různých typů audiovizuálních médií. [15]

Systém Robografika se skládá z tabletu s dotykovou obrazovkou, sady opakovaně použitelných mobilních robotů a několika statických hmatových překryvů. Mobilní roboti Ozobot Bit 2.o o objemu 16 cm<sup>3</sup> přijímají příkazy prostřednictvím optického senzoru na spodní straně a jezdí díky 2 motorizovaným kolům. Je možné použít jednoho až šest robotů a navzájem je od sebe odlišit připevněním rozdílných hmatových držáků. Ve výchozím nastavení každý robot sleduje čáry pod sebou a zastaví se, pokud dosáhne jejího konce nebo barevného kódu. Barevné kódy obsahují příkazy pro úpravu rychlosti, provedení obratu a otáčení. Software Robografika poskytuje programátorovi rozhraní pro nakreslení cest robota z výchozího do koncového bodu, což mu umožňuje poslat robota na určité místo, nechat přečíst nějaký text, a pak robota přesunout na nové místo. Hmatové překryvy jsou vyřezány z kartonu a během používání jsou připevněny ve statickém rámu, aby zachovaly svoji polohu po celou dobu. [15]

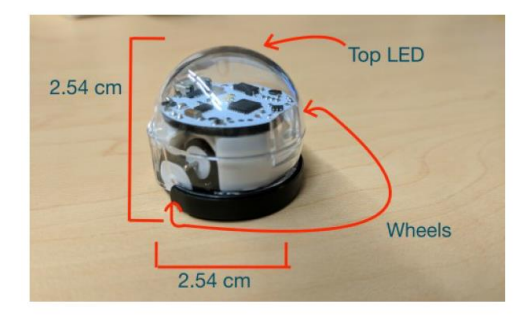

Obr. 31: Robot Ozobot Bit 2.0 [15]

Ke zkušební aplikaci bylo vytvořeno několik různých aplikací, které měli ukázat pozitiva všestranného využití systému Robografika. Záměrem bylo vyzdvihnout to, že systém podporuje statickou hmatovou grafiku, dynamický pohyb a také uživatelský vstup. První aplikací byl hmatový sloupcový graf, který umožňuje uživateli prozkoumat řadu sloupcových grafů, které prezentují určitý soubor dat. Aplikace Želva a zajíc představuje příběh bajky o závodu želvy a zajíce prostřednictvím zvuku a hmatu. Třetí aplikace má zrakově postiženým zprostředkovat čas na analogovém ciferníku hodin. Předposlední aplikací je Braillův asistent, který má sloužit jako nástroj k učení a procvičování Braillova písma. Poslední aplikace Trávicí systém uživateli nabízí interaktivní zkoumání trávicího systému krávy, kdy uživatel může sledovat, jak kráva přijímá, tráví a vylučuje potravu. [15]

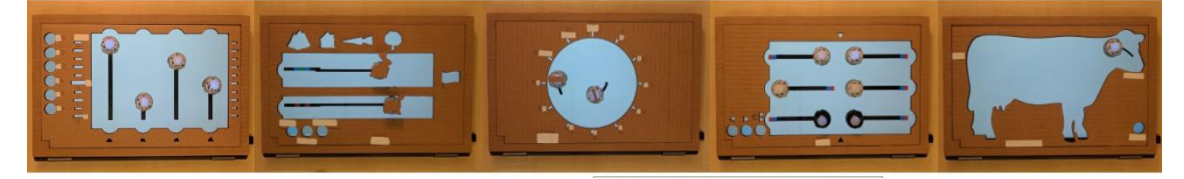

Obr. 32: Aplikace vytvořené pro studii. Zleva doprava: Hmatový sloupcový graf, Želva a zajíc, Analogové hodiny, Braillův asistent, Trávicí soustava [15]

Hlavní uživatelská studie byla dvoudílná a zaměřila se na zodpovězení dvou otázek. První otázkou bylo, zda mohou zrakově postižení lidé správně interpretovat data prezentovaná prostřednictvím Robografiky. Za druhé se studie ptala, jaké aplikace Robografiky by byly pro koncové uživatele nejužitečnější a nejzajímavější. Následující odstavce se pokusí stručně shrnout, jak se dané studii podařilo na tyto otázky odpovědět. [15]

Jak už bylo zmíněno, první část byla zaměřena na posouzení míry porozumění datům prezentovaným prostřednictvím Robografiky. Účastníkům byla předložena sada sloupcových grafů, které měly prozkoumat a poté zodpovídali otázky týkající se porozumění grafu. Pro porovnání jim byl každý graf předložen i jako hmatové překrytí a dotyková obrazovka se systémem, který po dotyku poskytoval mluvené pokyny pro další kroky (dále audio rozhraní). Po prozkoumání všech datových sad účastníci hodnotili podmínky rozhraní ze dvou hledisek: příjemnosti a informativnosti. V druhé části účastníci pracovali postupně se všemi výše zmíněnými aplikacemi a následně o každé z nich diskutovali s výzkumníkem. [15]

Co se týče času zkoumání grafů, tak mezi systémem Robografika a audio rozhraním nebyl zjištěn významný rozdíl. Přesnost porozumění grafů byla u obou rozhraní stejná, a to 92,9 %. Subjektivní preference ale vypovídají o stoprocentním upřednostnění systému Robografika před audio rozhraním. Účastníci uvedli systém Robografika jako zábavnější a informativnější. Po druhém úkolu účastníci určovali oblíbenost jednotlivých aplikací. Nejoblíbenějšími se staly aplikace Hmatový sloupcový graf a Želva a zajíc zprostředkované systémem Robografika. Nejméně oblíbené byly aplikace Analogové hodiny a Hmatový sloupcový graf v audio verzi. [15]

Přestože účastníci hodnotili své zkušenosti s používáním Robografiky víceméně pozitivně, jsou zde stále možnosti, jak zlepšit použitelnost a přístupnost systému. Výzkumníci budou pracovat hlavně na velikosti robotů, aby bylo možné zobrazovat jemnější detaily. Zapracují také na jejich tvaru, protože i přes použití hmatových držáků, bylo pro uživatele obtížné od sebe roboty rozlišit. Velkým omezením je, že Robografiku zatím mohou vytvářet pouze programátoři, takže budoucí verze by měla v tvorbě podporovat i méně edukované uživatele. Zajímavým návrhem pro další výzkum je prozkoumat, zda by šel zvýšit počet robotů a jak jejich počet ovlivňuje schopnost reprezentovat určité druhy informací. [15]

# <span id="page-35-0"></span>6.2 Displej eSight

Zařízení eSight pro slabozraké funguje na základě stimulace synaptické aktivity zbývajících fotoreceptorů v očích uživatele. Pomocí špičkové kamery, inteligentních algoritmů a obrazovek s vysokým rozlišením tato asistenční technologie poskytuje maximálně možné vizuální informace poskytované mozku, aby přirozeně kompenzovala mezery v zorném poli. [47]

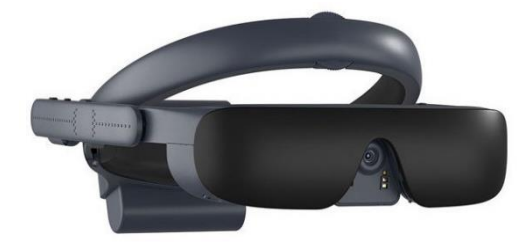

Obr. 33: Brýle eSight 4 [47]

#### <span id="page-36-0"></span>6.2.1 Personalizovaná telerehabilitace s pomůckou eSight

Následující studie (1) hodnotila proveditelnost telerehabilitace s použitím displejů eSight přiipevněných na hlavě. Telerehabilitace je poskytování rehabilitačních služeb, které umožňuje jednotlivci být doma ve známém prostředí a spojit se se zrakovým terapeutem skrze telekomunikační sítě. Do studie bylo přijato 57 účastníků se zrakovým postižením a většina byla zdatná v používání moderních technologií, tudíž měli vlastní motivaci přístroj eSight používat. Ve studii byly hodnoceny dvě skupiny. První kontrolní skupina prošla standardním samostudiem za pomoci příručky a školení eSkills poskytnutých společností eSight po zakoupení zařízení. Účastníci tak mohou sami doma projít programem, který trvá jednu hodinu denně po dobu 1 měsíce. Druhá experimentální skupina absolvovala individuální trénink prostřednictvím telerehabilitace poskytované zrakovým terapeutem s využitím průvodce výukou a tréninkem eSkills a digitalizovaných cvičení převzatých z programu VisExc. Trénink se skládal s šesti jednohodinových online sezení a dalších 12 hodin domácích úkolů během dvou týdnů a dalších 12 hodin domácí práce v následujících dvou týdnech. Následně obě skupiny pokračovali v používání zařízení ve svém prostředí až do konce studie, tudíž 5 a více měsíců. [48]

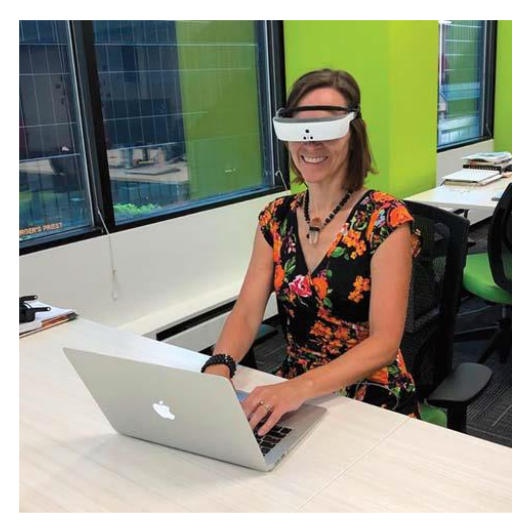

Obr. 34: Účastník telerehabilitace s připevněným přístrojem eSight [48]

Účastníci v experimentální skupině se shodli, že jim absolvování telerehabilitačního školení vyhovuje. Školení podle nich bylo stejně účinné a stejně efektivní ve srovnání s jinými předchozími individuálními rehabilitačními službami. Většina účastníků souhlasila s tím, že by měli zájem o další využití telerehabilitace. Ukázalo se, že na motivaci používání pomůcky neměl vliv způsob, jakým se respondenti učili s pomůckou zacházet. Důvodem zřejmě je, že 30hodinové školení v rámci programu eSkills je velmi dobře zpracované a pro účastníky velmi dobře pochopitelné. Většina účastníků uvedla, že se jim s používáním zařízení významně zlepšil přístup ke každodenním aktivitám, přičemž nejčastěji přístroj používali při čtení a sledování televize. [48]

V rámci této studie také probíhal průzkum vlivu telerehabilitace na kvalitu života a funkční vidění u osob se slabým zrakem. Kvalita života byla zkoumána podle škály Psychosociální dopad asistenčních technologií srovnáním mezi jednotlivými časovými body (výchozí stav, 3 týdny, 3 a 6 měsíců). Během tří měsíců používání bylo zaznamenáno zlepšení kvality života, a to u kontrolní i experimentální skupiny. Ukázalo se, že významně vyšší skóre mají kupující oproti nájemcům přístroje. Druhý model ukázal, že skóre Quebeckého uživatelského hodnocení spokojenosti s asistivní technologií se v průběhu času zlepšilo u obou skupin. Významně se zvýšil průměr 3 měsíce po intervenci, ale ostatní párová srovnání už statisticky významné výsledky neprokázaly. Pomocí Dotazníku zrakových funkcí pro veterány bylo zkoumáno celkové skóre zrakových schopností a jeho dílčí škály. Tento model ukázal, že zrakové schopnosti se v průběhu času zlepšovaly u obou skupin. Opět byl průměr účastníků, kteří si eSight koupili, významně vyšší než účastníků, kteří si jej pronajali. Párová srovnání ukázala, že průměr z období před intervencí byl významně nižší než průměr z období 3 týdnů, 3 měsíců a 6 měsíců po intervenci u čtení, vizuálních informací, zrakové motoriky a zrakové pohyblivosti. [49]

Tato studie prokázala proveditelnost telerehabilitace pro osoby se zrakovým postižením s použitím displeje připevněného na hlavě, a zároveň bylo prokázáno zvýšení kvality života a zrakových schopností v průběhu času. Pozitivní zpětná vazba účastníků i zrakového terapeuta ukazuje na potenciál této modality ve službách pro slabozraké. Rehabilitace osob se slabým zrakem má potenciál překonat překážky spojené se stávajícím poskytováním služeb a zároveň zachovat individuální péči a lidskou interakci. Je třeba se dále zabývat novými způsoby úhrady telemedicínských služeb, které by mohly zpřístupnit tyto služby více lidem a zahrnout je i do běžné klinické praxe. [48,49]

#### <span id="page-38-0"></span>6.2.2 Čtení notového zápisu s použitím eSight přístroje

Čtení notového zápisu a zároveň jeho interpretace na hudebním nástroji představuje pro hudebníky se zrakovým postižením problém. Konkrétně například hraní na klavír zahrnuje tři úkoly, a to číst noty, mít volné ruce pro hru a občas se podívat dolů na ruce. Existuje ale jen málo pomůcek, které lze používat ve střední vzdálenosti 50-70 cm a bez použití rukou. Výzkumníci chtěli v rámci studie [50] zjistit, zda by problémy s dosavadními pomůckami vyřešilo používání displeje připevněného na hlavě, např. eSight. Přístroj eSight je elektronická vizuální pomůcka, která prezentuje informace na obrazovkách připevněných na hlavě přímo před očima. Uživatelé při zkoumání prostředí pohybují hlavou, nikoliv očima a pomocí ovládacího panelu mohou obraz upravovat.  $[50]$ 

Do studie bylo přijato pět zrakově postižených účastníků s vízem 6/18 až 6/120 po korekci a se zorným polem větším než 30˚. Bylo třeba, aby ovládali hru na klavír a uměli určit výšku not a jejich trvání v notovém zápisu. Všichni byli schopní s pomocí eSight číst notový zápis a hrát přitom na klavír. Pozitivně hodnotili možnost čtení detailů, libovolné nastavení zvětšení a byla zmíněna také možnost číst ze standardní čtecí vzdálenosti. Účastníci byli velmi nadšení, že použití eSight vyžaduje minimální čas a úsilí a nemusí partituru předem nijak upravovat. Výhodou této pomůcky je zachování přirozeného držení těla při hře na klavír. Na druhou stranu nošení těchto elektronických brýlí vedlo k únavě očí, někdy dokonce k nevolnostem, zejména v prvních chvílích používání. Jako negativum účastníci zaznamenali fakt, že s touto pomůckou se občas v notovém zápisu ztratili. Měli připomínky také ke kvalitě obrazu, hlavně při použití velkého zvětšení nebo barevného filtru. Občas měli potíže s použitím eSight, protože i malé pohyby hlavy ovlivňují stabilitu obrazu. Všichni účastníci by rádi eSight používali při hře na klavír, ale hlavní překážkou je vysoká pořizovací cena. [50]

Do budoucna by bylo vhodné provést další studie zaměřené na dlouhodobější používání eSight a na jeho využití ze strany hráčů na jiné nástroje. S dosavadními výsledky ale je možné říct, že čtení notového zápisu s jinými pomůckami činí takové problémy, že klavíristé se zrakovým postižením by určitě měli zvážit pořízení eSight. Použitím přístroje eSight je vyřešen

problém způsobený zvětšením not, kdy s klasickou pomůckou lze pojmout jen malou část notového zápisu. S eSight je možné číst na střední čtecí vzdálenost a obě ruce jsou při hraní volné. Pro hudebníky, kteří si zvolí eSight jako pomůcku pro čtení notového zápisu, by měla probíhat školení o jejich používání. [50]

## <span id="page-40-0"></span>ZÁVĚR

V bakalářské práci jsem se věnovala tématu tyflografiky a jejího uplatnění. První část se věnovala definici zrakového postižení, jeho rozdělení a krátce i hluchoslepotě. Dále jsou v práci popsány základní kompenzační pomůcky zrakově postižených osob pro usnadnění samostatného pohybu a vzdělávání. Hlavním tématem práce je tyflografika, její definice, shrnutí funkcí a parametrů. Je zde zmíněna manuální tvorba tyflografiky a vzhledem k rychlému technologickému vývoji je velmi zajímavá část o strojové výrobě tyflografiky.

Stěžejní kapitola se věnuje uplatnění tyflografiky v životě zrakově postižených osob. Tyflografika umožňuje zjednodušení prostorové orientace zrakově postižených po vhodné úpravě prostředí. V rámci architektury je zrakově postiženým díky zajímavým projektům zprostředkována představa o historických památkách a objektech. Nejnovější digitální přístroje umožňují zrakově postiženým surfovat na internetu a hrát hry, aniž by potřebovali asistenta. Díky dostupným technologiím se můžou malé děti učit programovat základní kódy i přes svůj zrakový handicap. Kombinací hmatu a hlasového výstupu je zrakově postiženému zprostředkován neobyčejný zážitek z uměleckého díla. Větší pozornost je věnována tyflomapám, které už nejsou jen hmatové, ale díky zařazení hlasového výstupu poskytují komplexnější informace o prostoru. V závěru práce se krátce věnuji výčtu v oblasti vývoje tyflografiky.

Tyflografika za poslední desetiletí zaznamenala obrovský pokrok, a zároveň se neustále rozvíjí a přichází s novými metodami a pomůckami. Metoda využití 3D modelu z vodivého a nevodivého materiálu v kombinaci s hlasovým výstupem se z pohledu sdělení informací jeví jako velmi efektivní a pro zrakově postižené zajímavá a přínosná. V této práci je tato metoda využita ve zprostředkování uměleckých děl a u tyflomap. Díky technologickému vývoji se tyflografika stává dostupnější pro stále větší množství lidí, například díky metodě 3D tisku, který získává oblibu i u laické společnosti. I přesto hlavním problémem napříč populací z celého světa zůstává finanční dostupnost, protože většina nejmodernějších přístrojů nebo výrobních přístrojů a materiálů je pro zrakově postižené stále velmi finančně náročná.

#### <span id="page-41-0"></span>REFERENCE

[1] KUCHYNKA, P. a kol. *Oční lékařství, 2. přepracované a doplněné vydání.*  Praha : Grada Publishing, 2016. 978-80-247-5079-8.

[2] World Health Organization. *Blindness and visual impairment.* [Online] 2021. https://www.who.int/news-room/fact-sheets/detail/blindness-andvisual-impairment.

[3] HLAVÁČKOVÁ, J. a kol. *Hluchoslepí mezi námi.* Praha 5 : Občanské sdružení LORM - Společnost pro hluchoslepé , 2012. https://www.lorm.cz/wpcontent/uploads/2014/07/HMN2.pdf.

[4] BUBENÍČKOVÁ, H. , KARÁSEK, P., PAVLÍČEK, R. *Kompenzační pomůcky pro uživatele se zrakovým postižením.* Brno : TyfloCentrum Brno, o. p. s., 2019. ISBN 978-80-260-1538-3.

[5] RŮŽIČKOVÁ, V. Spatial Orientation of People with Visual Impairment. *The European Proceedings of Social and Behavioural Sciences.* [Online] 2019. https://doi.org/10.15405/epsbs.2019.11.81. ISSN: 2357-1330.

[6] KHAN, I., KHUSRO, S., ULLAH, I. Technology - assisted white cane: evaluation and future direction. *PeerJ.* [Online] 2018. doi: 10.7717/peerj.6058.

[7] Guide dogs. *International Guide Dog Federation.* [Online] 2022. https://www.igdf.org.uk/guide-dogs/.

[8] Povelový vysílač VPN 02. *APEX.* [Online] http://www.apexjesenice.cz/tyfloset9.php?lang=cz.

[9] Povelový vysílač VPN 03/MFA. *APEX.* [Online] http://www.apexjesenice.cz/tyfloset10.php?lang=cz.

[10] Základní škola - Pomůcky pro zrakově postižené žáky. *Spektra.* [Online] 2017. https://spektra.eu/skolstvi-zakladni-skola/.

[11] VIRGILI, G., ACOSTA, R., BENTLEY. S. A., GIACOMELI, G. ALLCOCK, C., EVANS, J. R. Reading aids for adults with low vision. [Online] 2018. ISSN 1451858.

[12] Střední a vysoká škola - pomůcky pro zrakově postižené studenty. *Spektra.*  [Online] 2017. https://spektra.eu/skolstvi-stredni-a-vysoka-skola/.

[13] Počítače se speciální úpravou pro těžce zrakově postižené uživatele. *IS Braillnet, SONS.* [Online] 2012. https://is.braillnet.cz/pocitace.php#3.

[14] RŮŽIČKOVÁ, V. , KROUPOVÁ, K. *Tyflografika: reliéfní grafika a její role v životě osob se zrakovým postižením.* Olomouc : Univerzita Palackého v Olomouci, 2020. isbn978-80-244-5732-1.

[15] GUINNESS, D., MUEHLBRADT, A., SZAFIR, D., KANE, K.S. RoboGraphics: Dynamic Tactile Graphics Powered by Mobile Robots. *(ASSETS '19). Association for Computing Machinery, New York, NY, USA, 318–328.*  [Online] 2019. https://doi.org/10.1145/3308561.3353804.

[16] SADIA, B., SADIC, A., AYYILDIZ, M., BASGODAN, C. Exploration strategies for tactile graphics displayed by electrovibration on a touchscreen. *International Journal of Human-Computer Studies.* [Online] 2022. https://doi.org/10.1016/j.ijhcs.2021.102760. ISSN 1071-5819.

[17] JESENSKÝ, J. *Hmatové vnímání informací s pomocí tyflografiky.* Praha : Státní pedagogické nakladatelství, 1988. ISBN: 14-405-88.

[18] VONDRÁKOVÁ, A. a kol. *TYFLOMAPY - TYFLOGRAFIKA - TYFLOKARTOGRAFIE Percepce prostoru prostřednictvím audio-taktilních map.* Olomouc : Univerzita Palackého v Olomouci, 2020. 978-80-244-5788-8.

[19] SEIFERT, R. Rychlé vytváření taktilní grafiky. *Pélion.* [Online] 20. Květen 2020. https://www.portal-pelion.cz/rychle-vytvareni-taktilni-grafiky/.

[20] DUŠEK, P. Tvorba hmatové grafiky na teplocitlivý papír za pomocí laseru. *Pélion.* [Online] 3. Červen 2021. https://www.portal-pelion.cz/tvorba-hmatovegrafiky-na-teplocitlivy-papir-za-pomoci-laseru/.

[21] Swell form machine. *American Thermoform.* [Online] 2021. https://www.teiresias.muni.cz/cz/knihovna-a-vydavatelstvi/sluzby/vyrobahmatove-grafiky/reliefni-tisk.

[22] Reliéfní tisk. *MUNI Teresiás.* [Online] 2018. https://www.teiresias.muni.cz/cz/knihovna-a-vydavatelstvi/sluzby/vyrobahmatove-grafiky/reliefni-tisk.

[23] STŘÍTESKÝ, O. *Základy 3D tisku s Josefem Průšou, Praha.* Česká Republika : Prusa Research a.s., 2019.

[24] 3D tiskárna Original Prusa i3 MK3S+. *PRUSA RESEARCH.* [Online] 2022. https://www.prusa3d.com/cs/kategorie/original-prusa-i3-mk3s/.

[25] BARVÍŘ, R., BRUS, J., VONDRÁKOVÁ, A. 3D-printed models of Czech architectural monuments for people with severe visual impairment. *Abstracts of the International Cartographic Association.* [Online] 2021. https://doi.org/10.5194/ica-abs-3-23-2021 |.

[26] RŮŽIČKOVÁ, V., KROUPOVÁ, K. *Pohled na samostatný pohyb a prostorovou orientaci osob se zrakovým postižením.* Olomouc : Univerzita Palackého v Olomouci, 2017. ISBN 978-80-244-5273-9.

[27] KLOPOTOWSKA, A., MAGDZIAK, M. Tactile Architectural Drawings - Practical Application an Potential of Architectural Typhlographics. *Sustainability.* [Online] 2021. https://doi.org/10.3390/su13116216.

[28] MIKLÓŠ, E. *Kam se vydat? Chebské muzeum vychází vstčíc nevidomým návštěvníkům.* Časopis Zora, Praha : SONS ČR, 2019.

[29] STOLAŘ, M. Nevidomí si nakrájí cibuli i přišijí knoflík. Projdou slepeckou maturitou. *iDNES.cz.* [Online] 2019. https://www.idnes.cz/karlovyvary/zpravy/slepecka-maturita-soutez-nevidomi-slepi-tyflocentrumcheb.A190412  $469932$  vary-zpravy ba.

[30] Pro nevidomé a slabozraké. *Muzeum Cheb.* [Online] 2020. https://muzeumcheb.cz/pro-nevidome-a-slabozrake/.

[31] Haptické modely umožní poznat památky nevidomým a slabozrakým. *Národní památkový ústav.* [Online] 2019. https://www.npu.cz/cs/npu-apamatkova-pece/npu-jako-instituce/zpravy/44206-hapticke-modely-umoznipoznat-pamatky-nevidomym-a-slabozrakym.

[32] VIDEO: Památky UNESCO na dlani, nevidomí si je mohou osahat. *iDnes.cz.* [Online] 2019. https://www.idnes.cz/karlovy-vary/zpravy/haptickymodel-pamatka-unesco-narodni-pamatkovy-ustav.A190620\_142122\_varyzpravy\_ba?.

[33] BRUS, J., LAZNA, R. BARVÍŘ, R., VONDRÁKOVÁ, A. Making history accessible to people with visual impairments through interactive tangible 3D models. *Abstracts of the International Cartographic Associtation.* [Online] 2021. https://doi.org/10.5194/ica-abs-3-36-2021.

[34] SHALINI, K.V., KEERTHI, B., MANASA, B. PADMASHREE, ASHRITHA, K.G. Design and Implementation of Digital Braille System for The Visually Impaired. *International Journal of Computer Trends and Technology.* 2020, Sv. 68, 3, 80-83.

[35] Products - Tactile Edu. *Power Contents Technology.* [Online] 2019. http://www.powerct.kr/.

[36] ENGLISH, T. World´s First Tablet for the Blind. *Interesting Engineering.*  [Online] 2020. https://interestingengineering.com/worlds-first-tablet-for-theblind-is-here.

[37] Tactile Edu promotion video. *YouTube.* [Online] 2019. https://www.youtube.com/watch?v=7tbLJfaYTTU.

[38] Haptic technology uses ultrasound waves to create Braille out of thin air. *Science Focus.* [Online] 2020. https://www.sciencefocus.com/futuretechnology/haptic-technology-uses-ultrasound-waves-to-create-braille-out-ofthin-air/.

[39] MORRISON, C. a kol. Torino: A Tangible Programming Language Inclusive of Children with Visual Disabilities. *Human - Computer Interaction.* [Online] 2020. https://doi.org/10.1080/07370024.2018.1512413.

[40] MORISSON, C. a kol. Physical Programming for Blind and Low Vision Children at Scale . *Human-Computer Interaction.* [Online] 2019. doi: 10.1080/07370024.2019.1621175.

[41] QUERO, L. C., BARTOLOMÉ, J. I., CHO, J. Accesible Visual Artworks and Visually Impaired People: Comparing a Multimodal Approach with Tactile Graphics. *Electronics*. [Online] 2021. https://doi.org/10.3390/electronics10030297.

[42] VONDRÁKOVÁ, A., BARVÍŘ, R., BRUS, J. Modern Tactile Maps in Special Education. *The European Proceedings of Social and Beahvioural Sciences.*  [Online] 2019. doi:10.15405/epsbs.2019.11.40. E-ISSN: 2357 - 1330.

[43] HALE, J. Extensive digitization of tactile map collection. *Perkins Archiv blog, Perkins School for the Blind.* [Online] Watertown, 2016. https://www.perkins.org/extensive-digitization-of-tactile-map-collection/.

[44] COIT, S. The man behind the globe. *Perkins Archives Blog, Perkins School for Blind.* [Online] Watertown MA, 2018. https://www.perkins.org/the-manbehind-the-globe/.

[45] BARVÍŘ, R. VONDRÁKOVÁ, A., BRUS, J. TouchIt 3D: Technology (not only) for Tactile Maps. *Abstract of the International Cartographic Associtation .* [Online] 2019 . https://doi.org/10.5194/ica-abs-1-24-2019.

[46] BARVÍŘ, R. a kol. *Tvorba hmatových map TouchIt3D.* Olomouc : Univerzita Palackého v Olomouci, 2020. ISBN 978-80-244-5790-1.

[47] Meet eSight 4. *eSight.* [Online] 2021. https://esighteyewear.com/lowvision-device-for-visually-impaired/.

[48] LORENZINI, M. C., WITTICH, W. Personalized Telerehabilitation for a Head-mounted Low Vision Aid: A Randomized Feasibility Study. *Optom Vis Sci.*  [Online] 2021. doi: 10.1097/OPX.00000000000001704.

[49] LORENZINI, MC, WITTICH, W. Head-mounted Visual Assistive Technology-related Quality of Life Changes after Telerehabilitation. *Optom Vis Sci.* [Online] 2021. doi: 10.1097/OPX.0000000000001705.

[50] LUSSIER-DALPÉ, B. HOUTEKIER C., DUQUETTE, J., WANET-DEFALQUE, MC, WITTICH, W. The challenge of music notation for pianists with low vision: An exploratory qualititive study using a head-mounted display. *Assist Technol. .* [Online] 2022. doi: 10.1080/10400435.2019.1661315.